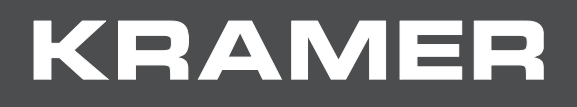

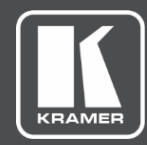

# USER MANUAL

**VIA API Commands Version 2.5**

# Contents

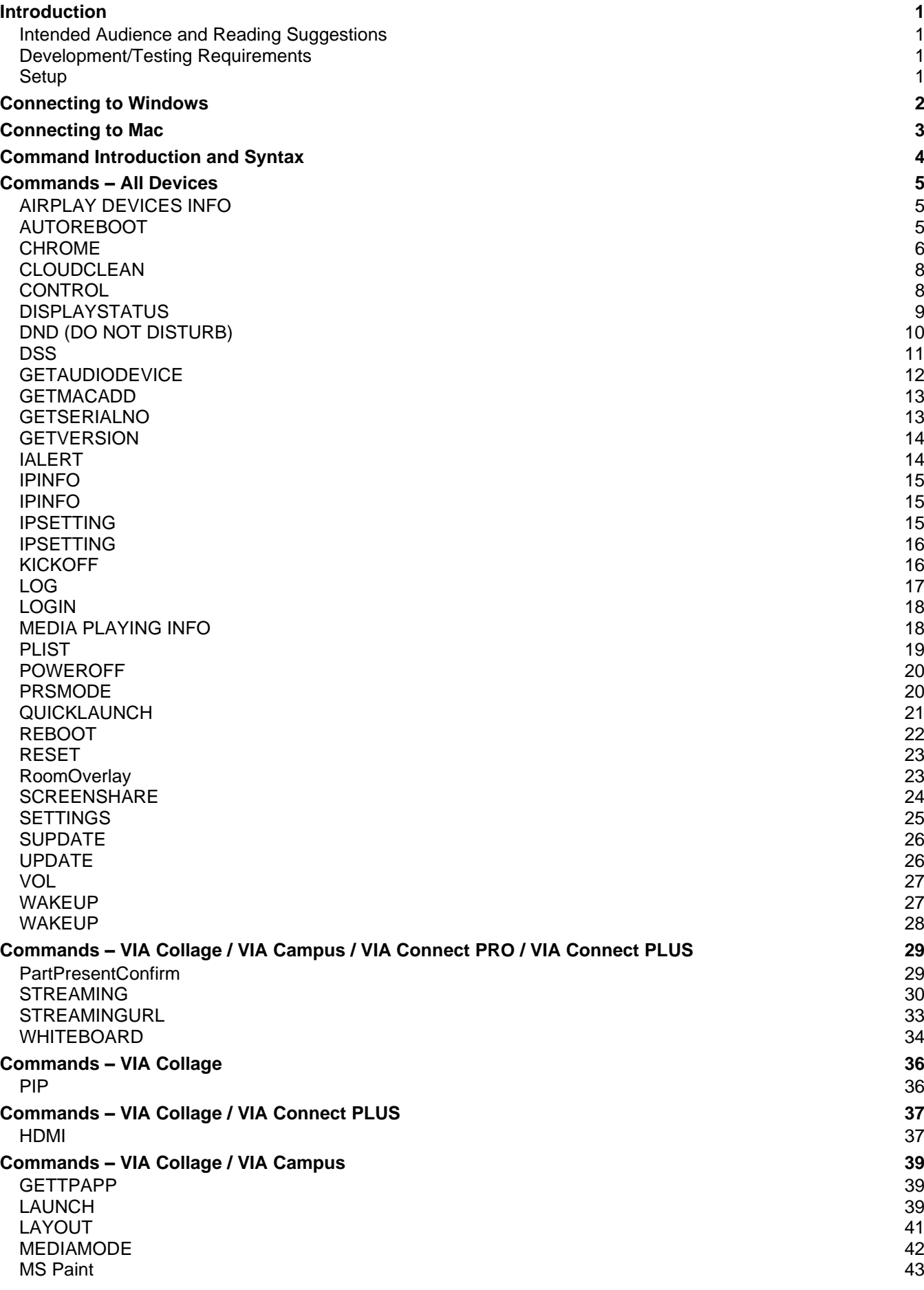

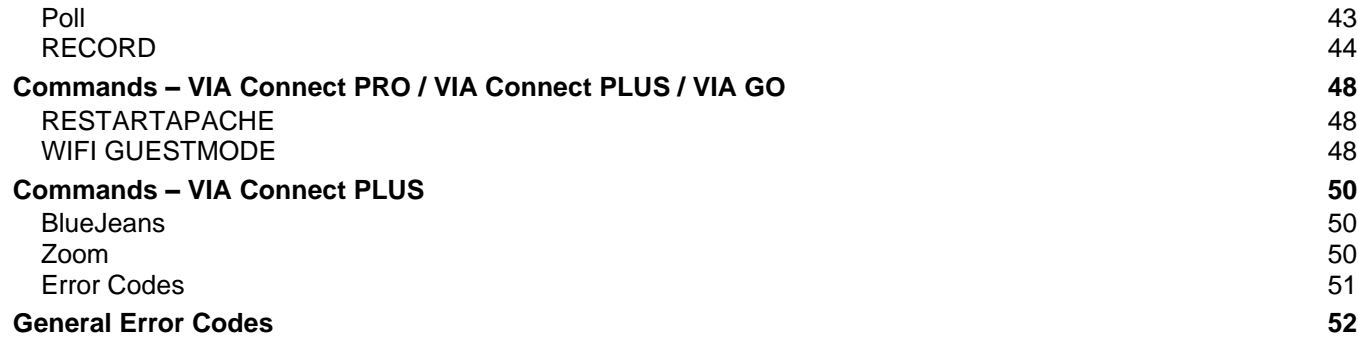

# <span id="page-3-0"></span>Introduction

This document lists the configuration and operation commands for **VIA** products.

## <span id="page-3-1"></span>Intended Audience and Reading Suggestions

The document is intended for AV consultants, integrators and touch panel programmers, to design and develop AV solutions based on **VIA**.

## <span id="page-3-2"></span>Development/Testing Requirements

A functioning **VIA** unit must be installed and configured on a network.

Any one of the following is required:

- A computer with Windows 7 installed
- An Apple computer
- A Telnet Client (PuTTY, Terminal or some other client) To download and run PuTTY, use the following Web sites: [the.earth.li/~sgtatham/putty/latest/x86/putty.exe](http://the.earth.li/~sgtatham/putty/latest/x86/putty.exe) [www.chiark.greenend.org.uk/~sgtatham/putty/download.html](http://www.chiark.greenend.org.uk/~sgtatham/putty/download.html)

## <span id="page-3-3"></span>**Setup**

A **VIA** unit must be connected to a network and must be accessible through a Windows or Mac computer. To ensure that the **VIA** unit is working as intended, install the latest **VIA** client software and login using a nickname.

# <span id="page-4-0"></span>Connecting to Windows

- 1. Open PuTTY and enter the **VIA** IP address under Host Name.
- 2. Enter Port **9982**
- 3. Select Telnet under Protocol and click **Open**.

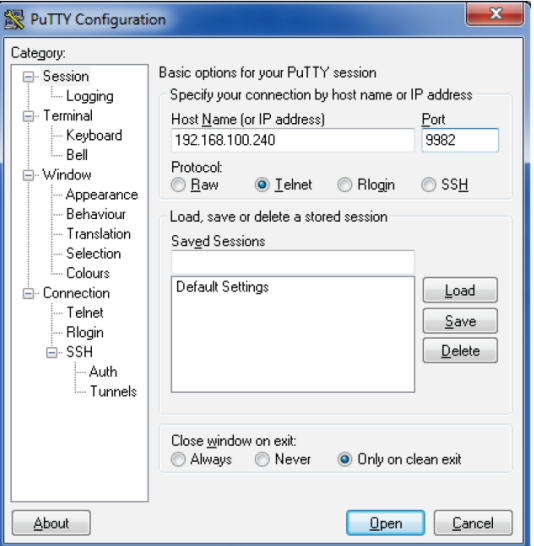

4. A login screen appears indicating that PuTTY is connected to server.

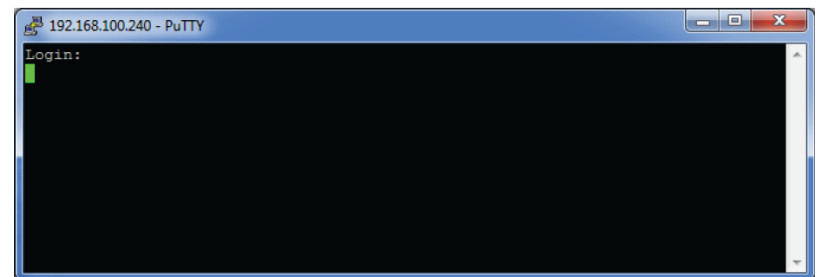

# <span id="page-5-0"></span>Connecting to Mac

1. Open Terminal.

 $\ddot{\mathbf{r}}$ 

2. Type **telnet <VIA unit's IP Address> 9982**.

(Leave a space between IP address and port number.) After logging in, the following screen appears:

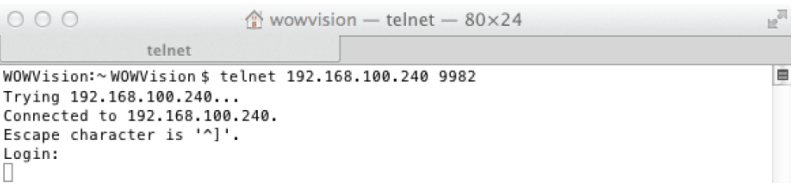

The commands explained in the following pages are all case sensitive. If the commands do not generate an output or do not appear to be doing anything, check the syntax and case.

# <span id="page-6-0"></span>Command Introduction and **Syntax**

An input command is in XML-based format and passes various parameters for different tasks. The commands must not contain any blank spaces.

<P><UN>Username</UN><Pwd>Password</Pwd><Cmd>Command</Cmd><P1>Parameter 1</P1><P2>Parameter2</P2><P3>Parameter3</P3><P4> Parameter4</P4><P5>Parameter5</P5><P6>Parameter6</P6><P7> Parameter7</P7><P8>Parameter8</P8><P9>Parameter9</P9><P10> Parameter10</P10></P>

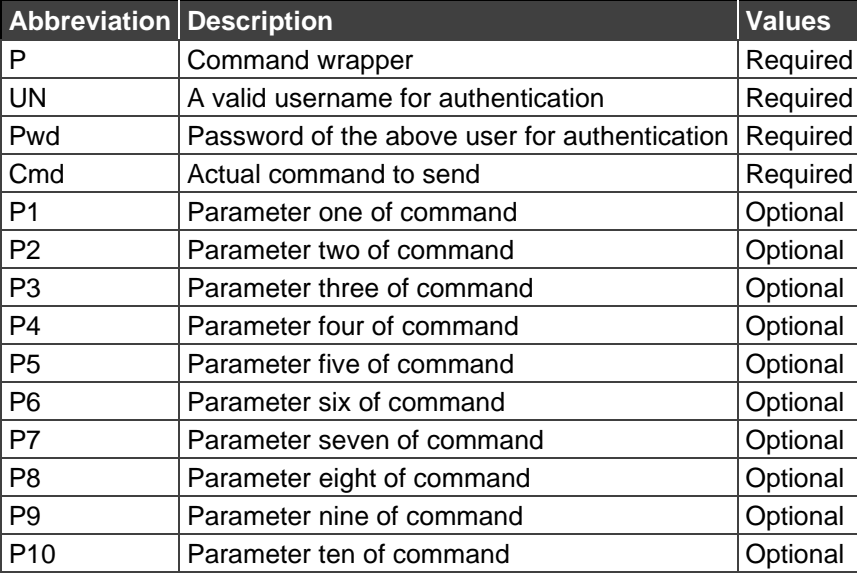

All following command examples use a **VIA** unit with IP address 192.168.100.240 and three users: Jolly, Mike and Smith. The following credentials are used for authentication:

- User name: **su**
- Password: **supass**

Ensure that the commands do not contain unwarranted blank spaces. If necessary, remove these spaces before using these commands.

# <span id="page-7-0"></span>Commands – All Devices

## <span id="page-7-1"></span>AIRPLAY DEVICES INFO

**Description**: Gives the display status of mirroring devices.

- **Command**: There is no command. It is a response from the gateway
- **Expected Output:** DisplayStatus|UP|<DeviceName>|ResponseValue
- **Status**: DeviceName is the name of mirroring device

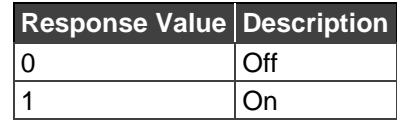

• **Sample Output**: DisplayStatus|UP|Iphone6s|1

## <span id="page-7-2"></span>AUTOREBOOT

The following commands reboot the gateway at a pre-defined time.

#### **Get**

**Description**: This command gets the time that a gateway is set to reboot. It accepts AutoReboot between <Cmd></Cmd> tags and Get as <P1>.

#### • **Sample Command**:

<P><UN>su</UN><Pwd></Pwd><Cmd>AutoReboot</Cmd><P1>Get</P1><P2></P2> <P3></P3><P4></P4><P5></P5><P6></P6><P7></P7><P8></P8><P9></P9><P10></ P10></P>

• **Output Format**: AutoReboot|Get|Status|Value

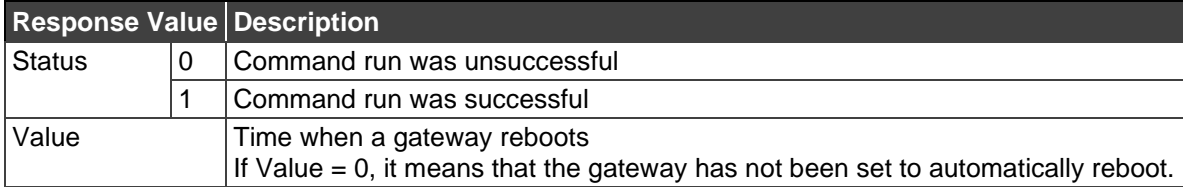

- **Sample Outputs**:
	- Gateway set to automatically reboot: AutoReboot|Get|1|18:00
	- Gateway not set to automatically reboot: AutoReboot|Get|0

### Set

**Description**: This command sets the time to initiate reboot of a gateway. It accepts AutoReboot between <Cmd></Cmd> tags, Set as <P1>, On or Off as <P2>; and if <P2> is 1, then a time value can be defined in <P3>.

#### • **Sample Command**:

<P><UN>su</UN><Pwd></Pwd><Cmd>AutoReboot</Cmd><P1>Set</P1><P2>0</P2> <P3>18:00</P3><P4></P4><P5></P5><P6></P6><P7></P7><P8></P8><P9></P9><P 10></P10></P>

• **Output Format**: AutoReboot|Set|1/0|Status

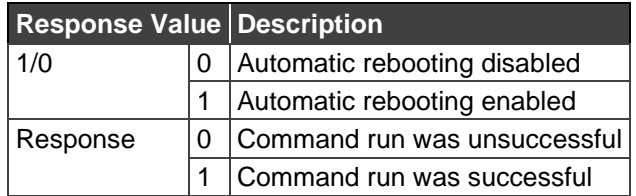

• **Sample Output**: AutoReboot|Set|1|1

## Error Codes for AutoReboot Commands

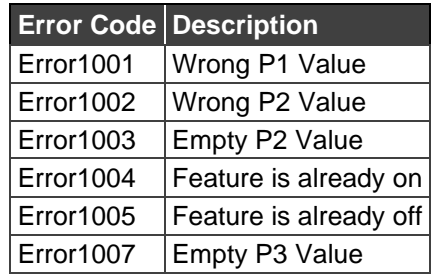

## <span id="page-8-0"></span>CHROME

All VIA gateways support this command except for **Connect PRO** models prior to the 2017 edition.

## **Get**

- Description: Gets chrome connectivity with Chrome Authentication server. It accepts Chrome as <Cmd></Cmd> and Get as <P1>.
- Command: <P><UN>su</UN><Pwd></Pwd><Cmd>Chrome</Cmd><P1>Get</P1><P2></P2><P3 ></P3><P4></P4><P5></P5><P6></P6><P7></P7><P8></P8><P9></P9><P10></P10  $>>$
- Output Format: Chrome|Get|status
- Explanation: Status is either 0 (command run successfully) or 1 (command did not run successfully).
- Description: Sets chrome connectivity with Chrome Authentication server. It accepts Chrome as <Cmd></Cmd>, Set as <P1>, and 1 (On) or 0 (Off) as P2.
- Command: <P><UN>su</UN><Pwd></Pwd><Cmd>Chrome</Cmd><P1>Set</P1><P2>0</P2><P 3></P3><P4></P4><P5></P5><P6></P6><P7></P7><P8></P8><P9></P9><P10></P1  $0 \times P$
- Output Format: Chrome|Set|P2Value|status
- Explanation: Status is either 0 (command run successfully) or 1 (command did not run successfully).

#### Error

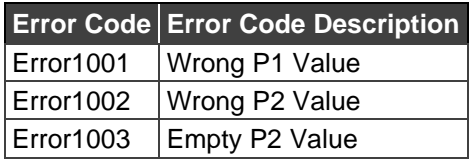

## APIMODE

#### **Get**

- Description: Gets the status of API Mode; whether it's on SSL or non-SSL. It accepts APIMode as <Cmd></Cmd> and Get as <P1>.
- Command: <P><UN>su</UN><Pwd></Pwd><Cmd>APIMode</Cmd><P1>Get</P1><P2></P2><P 3></P3><P4></P4><P5></P5><P6></P6><P7></P7><P8></P8><P9></P9><P10></P1  $0 \times P$
- Output Format: Chrome|Get|Mode
- Explanation: Mode is either 0 (non-SSL) or 1 (SSL).

#### Set

- Description: Sets the status of API Mode; whether it's on SSL or non-SSL. It accepts APIMode as <Cmd></Cmd>, Set as <P1>, and 1 (SSL) or 0 (non-SSL) as P2.
- Command: <P><UN>su</UN><Pwd></Pwd><Cmd>APIMode</Cmd><P1>Set</P1><P2>1</P2>< P3></P3><P4></P4><P5></P5><P6></P6><P7></P7><P8></P8><P9></P9><P10></ P10></P>
- Output Format: APIMode|Set|P2Value|status
- Explanation: Status is either 0 (command run successfully) or 1 (command did not run successfully).

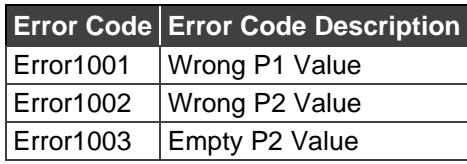

## <span id="page-10-0"></span>CLOUDCLEAN

This command erases all of the files stored in the Cloud directory on **VIA**'s hard drive.

• **Command:**

```
<P><UN>su</UN><Pwd></Pwd><Cmd>CloudClean</Cmd><P1></P1><P2></P2><P3
></P3><P4></P4><P5></P5><P6></P6><P7></P7><P8></P8>
<P9></P9><P10></P10></P><CR>
```
- **Expected Output:** CloudClean|1
- **Explanation:** The Cloud directory was erased.

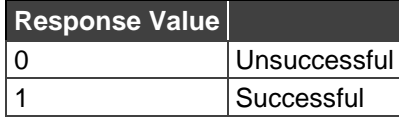

## <span id="page-10-1"></span>**CONTROL**

This command enables or disables the option to control a user's computer from the gateway. Parameter P1 is set to 0 or 1, to disable or enable control of user's computer. Parameter P2 contains the user's name to disable or enable.

## Enable Control

This command enables the option to control a user's computer from the gateway. Set parameter P1 to 1 to enable control of user's computer. Set Parameter P2 to the user's name whose control is to be enabled.

- **Command:** <P><UN>su</UN><Pwd></Pwd><Cmd>Control</Cmd><P1>1</P1><P2> jolly</P2><P3></P3><P4></P4><P5></P5><P6></P6><P7></P7><P8> </P8><P9></P9><P10></P10></P>
- **Expected Output:** Control|1|jolly
- **Explanation:** User jolly's computer can now be accessed from gateway.

### Error

If control cannot be enabled, the following error is displayed:

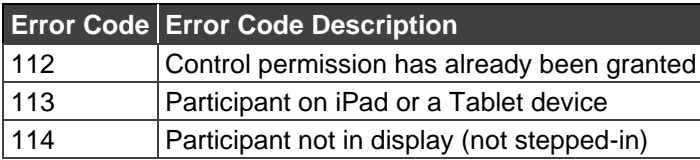

### Disable Control

This command disables the option to control a user's computer from the gateway. Set Parameter P1 to 0 to disable control of user's computer. Parameter P2 contains the user's name whose control is to be disabled.

- **Command:** <P><UN>su</UN><Pwd></Pwd><Cmd>Control</Cmd><P1>0</P1><P2> jolly</P2><P3></P3><P4></P4><P5></P5><P6></P6><P7></P7><P8> </P8><P9></P9><P10></P10></P>
- **Expected Output:** Control|0|jolly
- **Explanation:** User jolly's computer cannot be accessed from the gateway now.

#### Error

If control cannot be disabled, the following error is displayed:

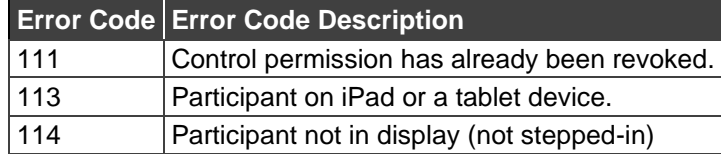

## <span id="page-11-0"></span>DISPLAYSTATUS

This command gets the display status of a user. Using this command, you can start or stop a user's presentation on the main display. It also allows or denies presentation request by other participants.

#### **Get**

Gets display status of a specific user. It accepts DisplayStatus as <Cmd></Cmd>, Get as <P1>, and participant's username as <P2></P2>.

• **Command:**

<P><UN>su</UN><Pwd></Pwd><Cmd>DisplayStatus</Cmd><P1>Get</P1><P2>stev e</P2><P3></P3><P4></P4><P5></P5><P6></P6><P7></P7><P8></P8><P9></P9>< P10></P10>

- $<$ / $P$ >
- **Expected Output:** DisplayStatus|Get|<Status
- **Sample Output:** DisplayStatus|Get|Presenting

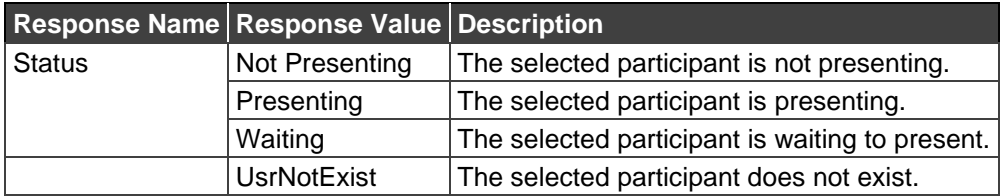

### Set

This command starts / stops presentation of a user on the main display. It accepts DisplayStatus as <Cmd></Cmd>, Set as <P1>, and participant's username as <P2></P2>, and an action - Present off (0), Present on (1), or Deny (2) as <P3>.

- Sample Command: <P><UN>su</UN><Pwd></Pwd><Cmd>DisplayStatus</Cmd><P1>Set</P1><P2>steve </P2><P3>2</P3><P4></P4><P5></P5><P6></P6><P7></P7><P8></P8><P9></P9>< P10></P10></P>
- Output Format:

DisplayStatus|Set|Status if there is no change in the status of a participant using this command

DisplayStatus|Set|Status if there is a change in participant status

• Explanation: The Status value can be any of the following:

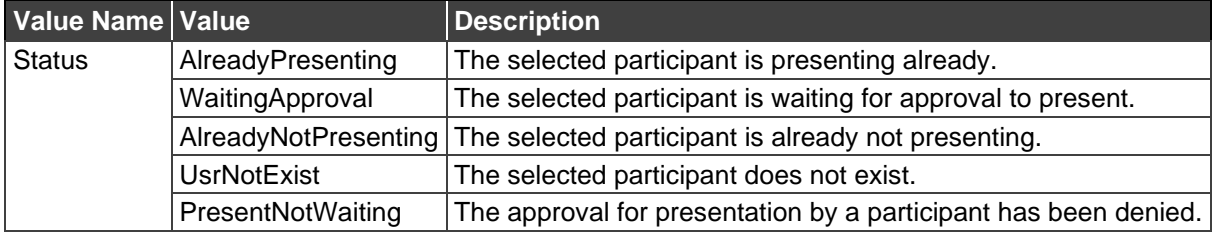

## <span id="page-12-0"></span>DND (DO NOT DISTURB)

This command enables or disables DND mode on the gateway. Parameter P1 is sent as 'set' or 'unset' to activate or deactivate DND for the user mentioned in parameter P2.

### Set

This command enables the DND mode on the gateway. 'Set' is passed as parameter P1 enables DND for the user specified in parameter P2.

- **Command:** <P><UN>su</UN><Pwd></Pwd><Cmd>DND</Cmd><P1>Set</P1><P2> jolly</P2><P3></P3><P4></P4><P5></P5><P6></P6><P7></P7><P8> </P8><P9></P9><P10></P10></P>
- **Expected Output:** DND|Set|jolly
- **Explanation:** Only the defined user can present on the gateway; everyone else's Step-In button changes to View Main Display.

#### Error

If there is a problem with setting DND mode, the following error appears:

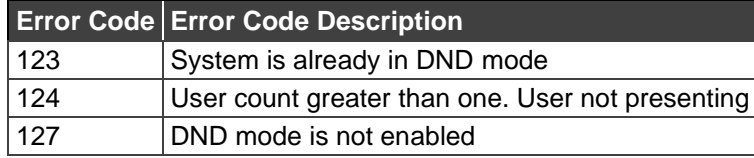

### UNSet

This command disables the DND mode on gateway. 'UnSet' is passed as parameter P1 to enable DND for a user specified in parameter P2.

- **Command:** <P><UN>su</UN><Pwd></Pwd><Cmd>DND</Cmd><P1>UnSet</P1> <P2>jolly</P2><P3></P3><P4></P4><P5></P5><P6></P6><P7></P7> <P8></P8><P9></P9><P10></P10></P>
- **Expected Output:** DND|UnSet|jolly
- **Explanation:** DND is disabled for the selected user and everyone's View Main Display changes to the Step-In button.

#### Error

If there is a problem with un-setting DND mode, the following error appears:

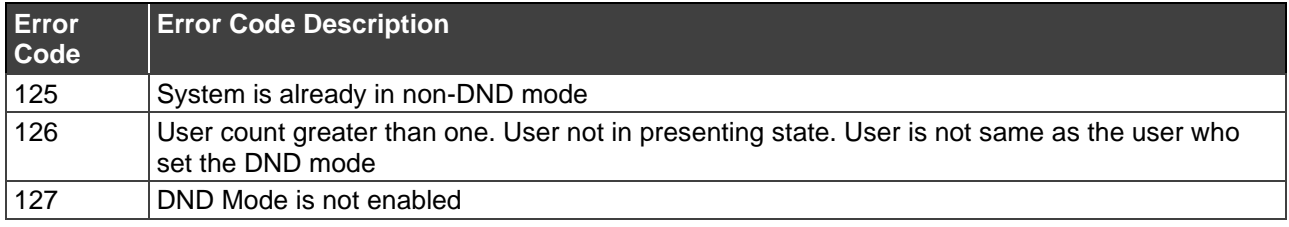

## <span id="page-13-0"></span>**DSS**

This command starts and stops DSS on the gateway. It accepts DSS between <Cmd></Cmd> tags, Set as P1, and 0 or 1 to start or stop DSS playback on the gateway.

### On

This command starts display from DSS.

- Command: <P><UN>su</UN><Pwd></Pwd><Cmd>DSS</Cmd><P1>Set</P1><P2>1</P2><P3></ P3><P4></P4><P5></P5><P6></P6><P7></P7><P8></P8><P9></P9><P10></P10></  $P$
- Output Format: DSS|Set|1|Status
- Explanation: To start DSS playback, pass 1 as P2. Status is either 0 or 1.

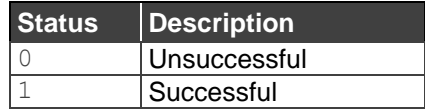

## **Off**

This command stops display from DSS.

- Command: <P><UN>su</UN><Pwd></Pwd><Cmd>DSS</Cmd><P1>Set</P1><P2>0</P2><P3></ P3><P4></P4><P5></P5><P6></P6><P7></P7><P8></P8><P9></P9><P10></P10></  $P<sub>></sub>$
- Output Format: DSS|Set|0|Status
- Explanation: To stop DSS playback, pass 0 as P2. Status is either 0 or 1.

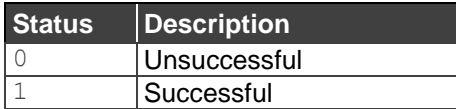

## Error Codes

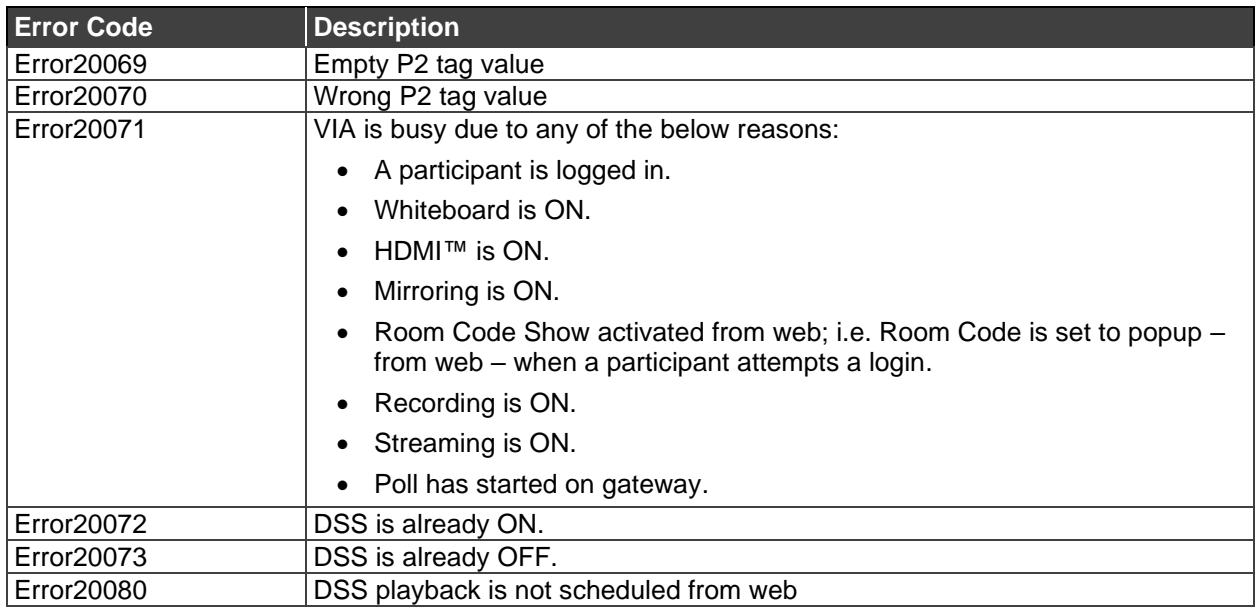

## <span id="page-14-0"></span>GETAUDIODEVICE

**Description**: It gives the list of available audio device names on Windows.

• **Command**:

<P><UN>su</UN><Pwd></Pwd><Cmd>GetAudioDevice</Cmd><P1>5</P1><P2></P2 ><P3></P3><P4></P4><P5></P5><P6></P6><P7></P7><P8></P8><P9></P9><P10> </P10></P>

• **Expected Output:** GetAudioDevice|ResponseValue

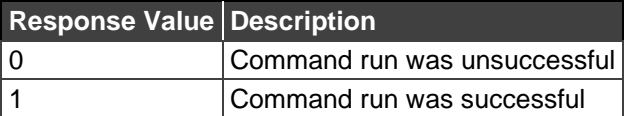

#### Error

If the device name list is empty, the following error is generated:

**Error Code Error Code Description** Error704 System audio device name list is empty.

## <span id="page-15-0"></span>GETMACADD

**Description**: Retrieve the gateway Mac Address.

• **Command**:

<P><UN>su</UN><Pwd></Pwd><Cmd>GetMacAdd</Cmd><P1></P1><P2></P2><P3 ></P3><P4></P4><P5></P5><P6></P6><P7></P7><P8></P8><P9></P9><P10></P10  $>>$ 

- **Expected Output:** GetMacAdd|<MacAdd>
- **Sample Output**: GetMacAdd|xx:xx:xx:xx:xx:xx

#### Error

If the MAC address cannot be retrieved, the following error is generated:

**Error Code Error Code Description** Error702 MAC address could not be retrieved

## <span id="page-15-1"></span>GETSERIALNO

**Description:** Retrieve the gateway serial number.

• **Command**:

<P><UN>su</UN><Pwd></Pwd><Cmd>GetSerialNo</Cmd><P1></P1><P2></P2><P3 ></P3><P4></P4><P5></P5><P6></P6><P7></P7><P8></P8><P9></P9><P10></P10 ></P>

- **Expected Output:** GetSerialNo|<SerialNumber>
- Sample Output: GetSerialNo|xxxx-xxxx-xx-xxxx-xxxx

#### Error

If the serial number cannot be retrieved, the following error is generated:

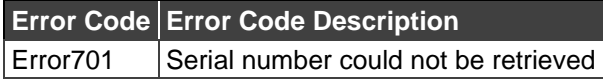

## <span id="page-16-0"></span>GETVERSION

**Description**: Retrieve the gateway version number.

• **Command**:

<P><UN>su</UN><Pwd></Pwd><Cmd>GetVersion</Cmd><P1></P1><P2></P2><P3> </P3><P4></P4><P5></P5><P6></P6><P7></P7><P8></P8><P9></P9><P10></P10>  $<$ / $P$ >

- **Expected Output:** GetVersion|VersionNumber
- **Sample Output**: GetVersion|2.1.0217.842

#### Error

If the version number cannot be retrieved, the following error is generated:

**Error Code Error Code Description** Error703 Version number could not be retrieved

## <span id="page-16-1"></span>IALERT

**Description** This command sends an alert message to the gateway. It accepts the following:

IALERT between <Cmd></Cmd> tags,

<P1>: AlertText (text to be sent as message) as,

<P2>: Disable (0) or enable (1) blinking of the alert message

<P3>: Duration of the alert (set in multiples of 5)

• **Command**:

<P><UN>su</UN><Pwd></Pwd><Cmd>IAlert</Cmd><P1>AlertText</P1><P2>0</P2> <P3>5</P3><P4></P4><P5></P5><P6></P6><P7></P7><P8></P8><P9></P9><P10>  $<$ /P10> $<$ /P $>$ 

• **Expected Output:** IAlert|Status Status –  $1 =$  Successful,  $0 =$  Unsuccessful

### Error

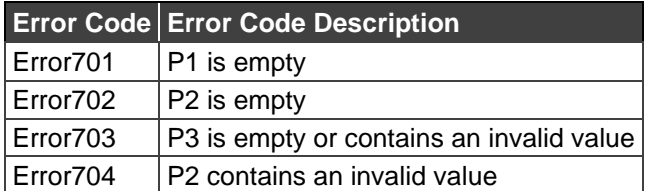

## <span id="page-17-0"></span>IPINFO

This command gets the IP Address information like: IP Address, Subnet Mask, Gateway, DNS Server 1, and DNS Server 2 for a **VIA** unit

- **Command:** <P><UN>su</UN><Pwd></Pwd><Cmd>lpInfo</Cmd><P1></P1><P2> </P2><P3></P3><P4></P4><P5></P5><P6></P6><P7></P7><P8></P8> <P9></P9><P10></P10></P>
- **Expected Output:** IP:<**VIA** IP Address> | NETMASK: <Net mask of **VIA**> | GATEWAY: <Gateway Address defined at **VIA**> | DNS1:<DNS Server 1 defined at **VIA**> | DNS2:<DNS Server 2 defined at **VIA**>
- **Output:** IP:192.168.11.40|SUB:255.255.255.0|GAT:192.168.11.1| DNS:192.168.11.2
- **Explanation:** The output shows all the network details, such as IP address, default gateway and DNS server.

## <span id="page-17-1"></span>IPINFO

**Description**: This command outputs the IP address of a gateway. It accepts IpInfo between <Cmd></Cmd> tags.

• **Sample Command**:

<P><UN>su</UN><Pwd></Pwd><Cmd>IpInfo</Cmd><P1></P1><P2></P2><P3></P3 ><P4></P4><P5></P5><P6></P6><P7></P7><P8></P8><P9></P9><P10></P10></P>

#### • **Output Format**:

For Collage and Campus:- IP:Value|SUB:Value|GAT:Value|DNS:Value|DHCP:True/false|Host:Value

For Connect PRO and VIA GO:-

IP:Value|SUB:Value|GAT:Value|DNS:Value|Host:Value

#### • **Sample Output**:

For Collage and Campus:-

IP:192.168.100.194|SUB:255.255.255.0|GAT:192.168.100.3|DNS:192.168.100.3|DHCP:True|Host:Camp194

For Connect PROand GO

IP:192.168.100.111|SUB:255.255.255.0|GAT:192.168.100.3|DNS:192.168.100.3, 8.8.8.8|Host:FC-23-111

## <span id="page-17-2"></span>IPSETTING

This command sets the IP Address for a **VIA** unit and other network related information.

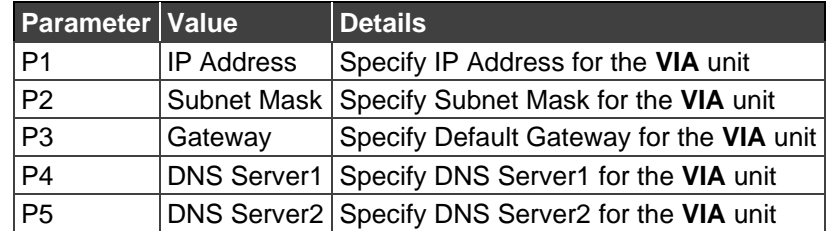

• **Command:**

<P><UN>su</UN><Pwd></Pwd><Cmd>IpSetting</Cmd><P1> 192.168.100.240</P1><P2>255.255.255.0</P2><P3>192.168.100.1 </P3><P4>192.168.100.3</P4><P5></P5><P6></P6><P7></P7><P8> </P8><P9></P9><P10></P10></P>

This command updates the LAN Settings for the **VIA** unit and reboots it. DNS Server 2 is optional. Provide DNS Server 1 only when the unit is connected to the internet.

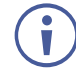

The IP address is not validated. Check the values before running this command. If the unit is not accessible after running this command, connect a keyboard and mouse to the **VIA** unit and reset the IP settings manually.

## <span id="page-18-0"></span>IPSETTING

**Description**: This command sets the IP address and other details of a gateway. It accepts IpSetting between <Cmd></Cmd> tags, IP address as <P1>, Subnet mask as <P2>, default gateway as <P3>, DNS server 1 as <P4>, and Host Name as <P5>.

#### • **Sample Command**:

<P><UN>su</UN><Pwd></Pwd><Cmd>IpSetting</Cmd><P1>192.168.100.112</P1>< P2>255.255.255.0</P2><P3>192.168.100.3</P3><P4>192.168.100.3</P4><P5>Collag eTeam</P5><P6></P6><P7>1</P7><P8></P8><P9></P9><P10></P10></P>

The value for tag P7 is 1 for Single network and for a dual network, set 1for Lan1 and 2 for  $l$ an $2.$ 

• **Output**: Ip\_Set\_Successful

## <span id="page-18-1"></span>KICKOFF

This command removes any logged in user from the gateway. The user's name is specified in parameter P1

- **Command:** <P><UN>su</UN><Pwd></Pwd><Cmd>KickOff</Cmd><P1> jolly</P1><P2></P2><P3></P3><P4></P4><P5></P5><P6></P6><P7> </P7><P8></P8><P9></P9><P10></P10></P>
- **Expected Output:** KickOff|jolly
- **Explanation:** Jolly is logged out from the gateway and the room code is changed

#### Error

If there is no user, the following error displays:

**Error Code Error Code Description** UsrNotExist User does not exist

## <span id="page-19-0"></span>LOG

This command checks the status of Log mode. The user can enable/disable Log mode using these commands.

#### **Get**

Parameter P1 returns the status of Log mode if it is enabled or disabled.

- **Command:** <P><UN>su</UN><Pwd></Pwd><Cmd>Log</Cmd><P1>Get</P1><P2> </P2><P3></P3><P4></P4><P5></P5><P6></P6><P7></P7><P8></P8> <P9></P9><P10></P10></P>
- **Expected Output:** Log|Get|<status of Log mode>
- **Output:** Log|Get|0
- **Explanation:** 0 in the output shows Log mode is not presently enabled.

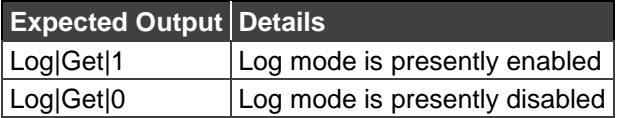

#### Set

Parameter P1 enables/disables the Log mode for **VIA**. User passes 1/0 to enable/disable Log mode in parameter P2.

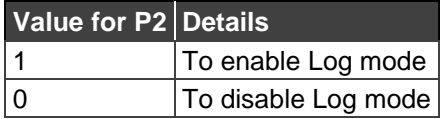

- **Command:** <P><UN>su</UN><Pwd></Pwd><Cmd>Log</Cmd><P1>Set</P1><P2>1 </P2><P3></P3><P4></P4><P5></P5><P6></P6><P7></P7><P8></P8> <P9></P9><P10></P10></P>
- **Expected Output:** Log|Set|1
- **Explanation:**

1 in the output shows command ran successfully and log mode is enabled/disabled.

#### Error

Invalid command values return the following errors:

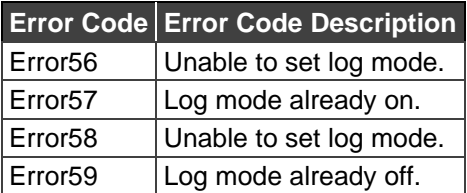

## <span id="page-20-0"></span>LOGIN

This command authenticates the touch panel user and enables execution of other commands. After a successful login, the password, enclosed by <Pwd> and </Pwd>, can be left blank from all the subsequent commands. The username, however, must be mentioned under <UN></UN> in all commands.

• **Command:** <P><UN>su</UN><Pwd>supass</Pwd><Cmd>Login</Cmd><P1></P1> <P2></P2><P3></P3><P4></P4><P5></P5><P6></P6><P7></P7><P8> </P8><P9></P9><P10></P10></P>

- **Expected Output:** Login successful now please send a command
- **Explanation:** User name and password provided in 'UN' and 'Pwd' sections are correct.

#### Error

If the username, password or their combination is incorrect, the following errors are generated:

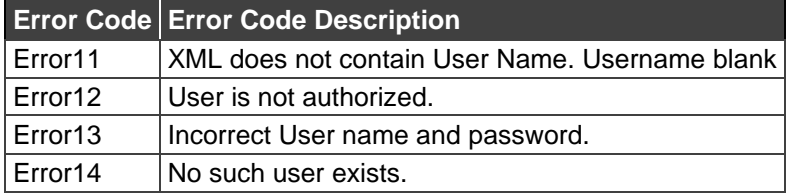

## <span id="page-20-1"></span>MEDIA PLAYING INFO

**Description**: Gives the media status on gateway.

- **Command**: There is no command as this is something received from gateway.
- **Expected Output:** MediaStatus|UP|ResponseValue

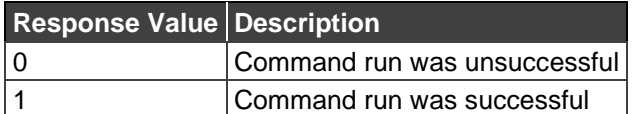

• **Sample Output**: MediaStatus|UP|1

## <span id="page-21-0"></span>PLIST

This command gives the number of users logged in to the **VIA** unit along with their participant type. PList stands for Participant List. Parameter P2 of this command gets the participant type:

0—Inactive (not presenting on display)

1—Active (presenting on display)

2—Waiting (waiting for permission from Moderator in presentation mode)

3—All

#### **Cnt**

Parameter P1 gets the count of users logged in to the **VIA** unit at that moment.

- **Command:** <P><UN>su</UN><Pwd></Pwd><Cmd>PList</Cmd><P1>cnt</P1><P2> 3</P2><P3></P3><P4></P4><P5></P5><P6></P6><P7></P7><P8></P8> <P9></P9><P10></P10></P>
- **Expected Output: PList|cnt|<Participant Type>|<count of users>**
- **Output:** PList|cnt|3|3
- **Explanation:** 3 denotes participant type (All) and 3 is count of logged-in users.

#### All

Parameter P1 gets the names of users logged in to the **VIA** unit.

- **Command:** <P><UN>su</UN><Pwd></Pwd><Cmd>PList</Cmd><P1>all</P1><P2> 3</P2><P3></P3><P4></P4><P5></P5><P6></P6><P7></P7><P8></P8> <P9></P9><P10></P10></P>
- **Expected Output:** PList|all|<Participant Type>|<User name 1>#<User Name 2>#...
- **Output:** PList|all|3|jolly#smith#mike#
- **Explanation:** Here Jolly, Mike and Smith are logged in to **VIA** at the moment and their names are delimited by #. '3' denotes participant type 'all'.

#### **Status**

This command is different from the All command in the way that it gives the status of all users. For this we pass '4' as the parameter for P2.

- **Command:** <P><UN>su</UN><Pwd></Pwd><Cmd>PList</Cmd><P1>all</P1><P2> 4</P2><P3></P3><P4></P4><P5></P5><P6></P6><P7></P7><P8></P8> <P9></P9><P10></P10></P>
- **Expected Output:** PList|all|<User name 1>#<User Name 2>#...
- **Output:** Plist|all|4|jolly\_0#mike\_1#Smith\_2
- **Explanation:** Here 0 is not presenting, 1 is presenting and 2 is waiting (in case of presentation mode). Therefore Jolly is not presenting, Mike is presenting and Smith is waiting for permission from the moderator.

## <span id="page-22-0"></span>POWEROFF

This command shuts down the **VIA** unit.

- **Command:** <P><UN>su</UN><Pwd></Pwd><Cmd>PowerOff</Cmd><P1></P1><P2> </P2><P3></P3><P4></P4><P5></P5><P6></P6><P7></P7><P8></P8> <P9></P9><P10></P10></P>
- **Expected Output:** PowerOff|1
- **Explanation:** 1 in the output shows the command ran successfully and the **VIA** unit shutdown.

#### Error

A common error output occurs if the command contains any invalid information about the Username and Password:

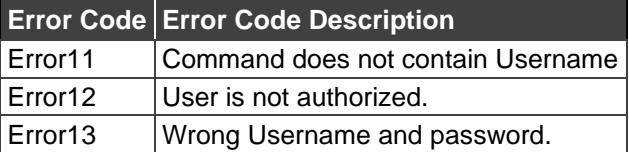

 $\overline{\mathbf{u}}$ 

Reboot the **VIA** unit after any changes made in settings, i.e. Room Code, Room name, PIP mode, Presentation mode, Media mode etc. You can set multiple settings and then reboot once to make sure all is applied correctly.

## <span id="page-22-1"></span>PRSMODE

This command checks the status of Presentation Mode and enables or disables the Presentation Mode on **VIA**.

#### Get

This parameter gets the status of Presentation mode.

- **Command:** <P><UN>su</UN><Pwd></Pwd><Cmd>PrsMode</Cmd><P1>Get</P1> <P2></P2><P3></P3><P4></P4><P5></P5><P6></P6><P7></P7><P8> </P8><P9></P9><P10></P10></P>
- **Expected Output:** PrsMode|Get|<status of Presentation mode>
- **Output:** PrsMode|Get|0
- **Explanation:** 0 shows presentation mode is not enabled at this point of time.

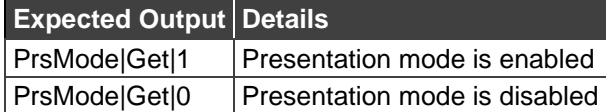

Set

This parameter enables/disables Presentation mode for **VIA**. The user passes 1/0 to enable/disable Presentation mode in parameter P2.

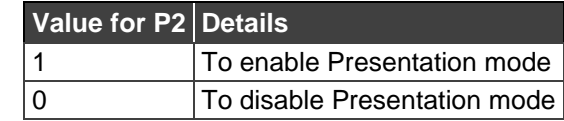

- **Command:** <P><UN>su</UN><Pwd></Pwd><Cmd>PrsMode</Cmd><P1>Set</P1> <P2>1</P2><P3></P3><P4></P4><P5></P5><P6></P6><P7></P7><P8> </P8><P9></P9><P10></P10></P>
- **Expected Output:** PrsMode|Set|1
- **Explanation:** 1 in output shows the command ran successfully and presentation mode is enabled.

### Error

Invalid command values return the following errors:

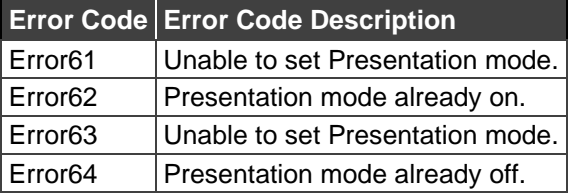

## <span id="page-23-0"></span>QUICKLAUNCH

This command checks the status of Quick Client Access. The user can also enable/disable Quick Client Access using this command.

### Get

Parameter P1 returns the status of Quick Client Access whether it is enabled or disabled.

• **Command:**

<P><UN>su</UN><Pwd></Pwd><Cmd>QuickLaunch</Cmd><P1>Get</P1><P2></P2 ><P3></P3><P4></P4><P5></P5><P6></P6><P7></P7><P8> </P8><P9></P9><P10></P10></P>

- **Expected Output:** QuickLaunch|Get|<status of QuickLaunch>
- **Output:** QuickLaunch|Get|1
- **Explanation:** 1 in the output shows Quick Client Access is presently enabled and is displayed at the **VIA** unit.

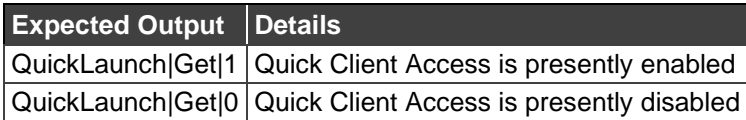

### Set

Parameter P1 enables/disables Quick Launch for **VIA**. The user passes 1/0 to enable/disable Quick Launch in parameter P2.

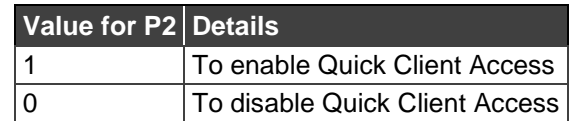

• **Command:**

```
<P><UN>su</UN><Pwd></Pwd><Cmd>QuickLaunch</Cmd><P1>Set</P1><P2>1</P2
><P3></P3><P4></P4><P5></P5><P6></P6><P7></P7><P8>
</P8><P9></P9><P10></P10></P>
```
- **Expected Output:** QuickLaunch|Set|1
- **Explanation:** 1 in the output shows the command ran successfully and Quick Client Access is enabled /disabled.

#### Error

Invalid command values return the following errors:

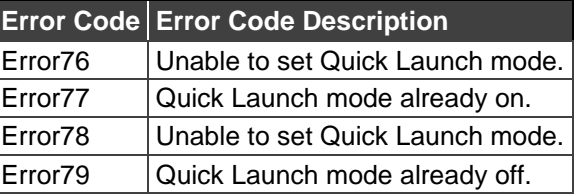

## <span id="page-24-0"></span>REBOOT

This command reboots the **VIA** unit.

- **Command:** <P><UN>su</UN><Pwd></Pwd><Cmd>Reboot</Cmd><P1></P1><P2> </P2><P3></P3><P4></P4><P5></P5><P6></P6><P7></P7><P8></P8> <P9></P9><P10></P10></P>
- **Expected Output:** Reboot|1
- **Explanation:** 1 in the output shows the command ran successfully and the **VIA** unit is rebooting.

### PowerOff

This command shuts down the **VIA** unit.

- **Command:** <P><UN>su</UN><Pwd></Pwd><Cmd>PowerOff</Cmd><P1></P1><P2> </P2><P3></P3><P4></P4><P5></P5><P6></P6><P7></P7><P8></P8> <P9></P9><P10></P10></P>
- **Expected Output:** PowerOff|1
- **Explanation:** 1 in the output shows command ran successfully and the **VIA** unit is shutting down.

#### Error

A common error output is if the command contains any invalid information about Username and Password:

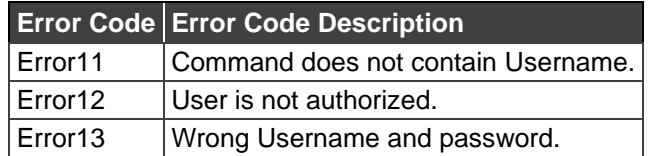

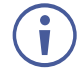

Reboot the **VIA** unit after changes are made in settings, i.e. Room Code, Room Name, PIP mode, Presentation mode, Media mode etc. You can set multiple settings and then reboot once to make sure all are applied correctly.

## <span id="page-25-0"></span>RESET

This command resets the **VIA** unit. Use this command when **VIA** becomes unresponsive and appears to not be doing anything in the background. To avoid restarting the whole unit, a soft reset can be performed for **VIA** to rollback to defaults.

• **Command:**

<P><UN>su</UN><Pwd></Pwd><Cmd>Reset</Cmd><P1></P1><P2></P2><P3></P3 ><P4></P4><P5></P5><P6></P6><P7></P7><P8></P8><P9> </P9><P10></P10></P>

- **Expected Output:** Reset|1
- **Explanation:** 1 in the output shows command ran successfully and **VIA** was reset.

## <span id="page-25-1"></span>RoomOverlay

#### **Get**

- Description: Gets the status of Room Overlay and the auto-hide time. It accepts RoomOverlay as <Cmd></Cmd> and Get as <P1>.
- Command:

<P><UN>su</UN><Pwd></Pwd><Cmd>RoomOverlay</Cmd><P1>Get</P1><P2></P2 ><P3></P3><P4></P4><P5></P5><P6></P6><P7></P7><P8></P8><P9></P9><P10> </P10></P>

- Output Format: RoomOverlay|Get|status of Room Name Overlay|auto hide time
- Explanation:

status of Room Name Overlay is either 0 (Off) or 1 (On).

auto hide time is the time when the overlay disappears. The auto hide time does not appear if status is 0.

#### Set

- Description: Sets status of Room Overlay and the auto-hide time. It accepts RoomOverlay as <Cmd></Cmd>, Set as <P1>, 1 (On) or 0 (Off) as <P2>, and 10, 20, or 30 as <P3>.
- Command: <P><UN>su</UN><Pwd></Pwd><Cmd>RoomOverlay</Cmd><P1>Set</P1><P2>1</P 2><P3>0</P3><P4></P4><P5></P5><P6></P6><P7></P7><P8></P8><P9></P9><P1 0></P10></P>
- Output Format: RoomOverlay|Set|P2Value|status
- Explanation: Status is either 0 (command run successfully) or 1 (command did not run successfully).

#### Error

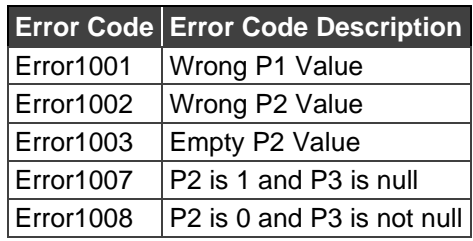

## <span id="page-26-0"></span>SCREENSHARE

These commands manage screen sharing between client displays.

#### **On**

**Description**: This command shares the screen to all users or only selected users. It accepts ScreenShare between <Cmd></Cmd> tags, On as <P1>, and a username as <P2>. If no username is given, the display is sent to everyone.

#### • **Sample Command**:

<P><UN>su</UN><Pwd></Pwd><Cmd>ScreenShare</Cmd><P1>On</P1><P2>Usern ame</P2><P3></P3><P4></P4><P5></P5><P6></P6><P7></P7><P8></P8><P9></P 9><P10></P10></P>

• **Output Format**: ScreenShare|P1|Status

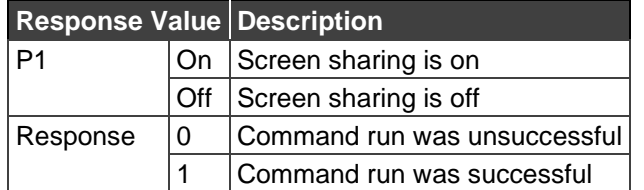

• **Sample Output**: ScreenShare|On|1

#### **Off**

**Description**: This command closes screen share to all users or only selected users. It accepts ScreenShare between <Cmd></Cmd> tags, Off as <P1>, and a username as <P2>. If no username is given, the display is sent to everyone.

• **Sample Command**:

<P><UN>su</UN><Pwd></Pwd><Cmd>ScreenShare</Cmd><P1>Off</P1><P2></P2> <P3></P3><P4></P4><P5></P5><P6></P6><P7></P7><P8></P8><P9></P9><P10></  $P10 < P$ 

• **Output Format**: ScreenShare|P1|Status

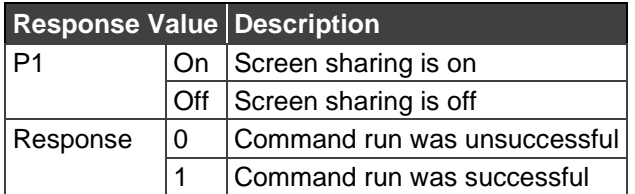

• **Sample Output**: ScreenShare|Off|1

#### Error

There are no errors associated with this command. If screen share is enabled and is on every client screen, sending the On command again does nothing.

## <span id="page-27-0"></span>SETTINGS

The changes mentioned here affect the **VIA** unit's functionality. Whenever a change is made to any option the **VIA** Settings, you must restart the unit for the changes to take effect. Include a rebooting command every time the following changes are made. The following command reboots a **VIA** unit:

```
<P><UN>su</UN><Pwd></Pwd><Cmd>Reboot</Cmd><P1></P1><P2></P2>
<P3></P3><P4></P4><P5></P5><P6></P6><P7></P7><P8></P8><P9></P9>
<P10></P10></P>
```
Make changes to the **VIA** unit settings when no participants are connected so the reboot does not interrupt an ongoing presentation.

## <span id="page-28-0"></span>**SUPDATE**

This command starts the procedure of updating the **VIA** software.

- **Command:** <P><UN>su</UN><Pwd></Pwd><Cmd>SUpdate</Cmd><P1>C:\update.exe</P1><P2 ></P2><P3></P3><P4></P4><P5></P5><P6></P6><P7></P7> <P8></P8><P9></P9><P10></P10></P>
- **Expected Output:** SUpdate|<Status>
- **Explanation:** If the update is successful, it returns: SUpdate|1 otherwise, SUpdate|0

## <span id="page-28-1"></span>UPDATE

This ongoing process gives updates pertaining to the users logged in and their status; if any user logs in, logs out, takes the display or requests the display. This is not a command that runs, but reads the updates given by the gateway. Update is shown as follows with the list of Output Value and a detailed description of each:

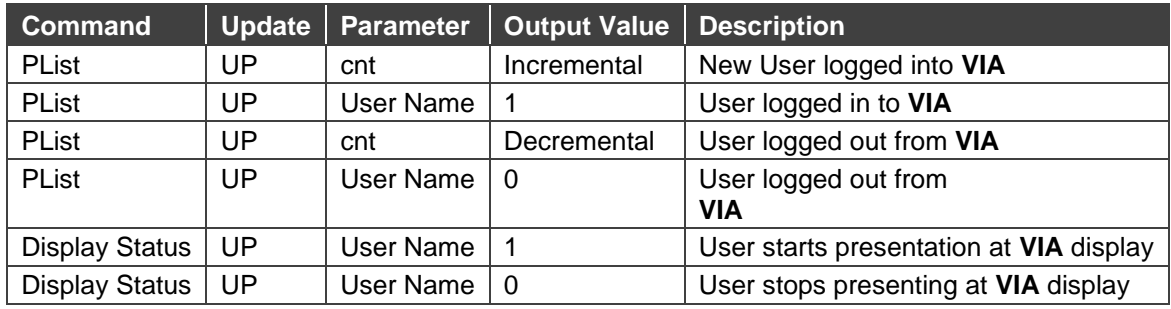

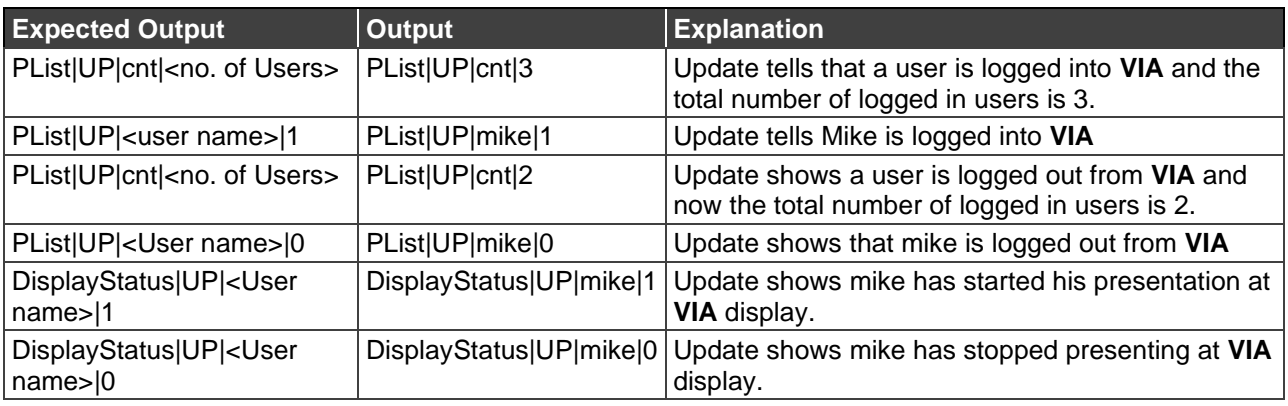

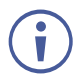

There can be multiple combinations of User Status and Display Status.

## <span id="page-29-0"></span>VOL

This command gets/sets the volume of the **VIA** unit.

### **Get**

Parameter P1 returns the current volume value of the **VIA** unit.

- **Command:** <P><UN>su</UN><Pwd></Pwd><Cmd>Vol</Cmd><P1>Get</P1><P2> </P2><P3></P3><P4></P4><P5></P5><P6></P6><P7></P7><P8></P8> <P9></P9><P10></P10></P>
- **Expected Output:** Vol|Get|<value of Volume>
- **Output:** Vol|Get|15
- **Explanation:** 15 shows the volume of the multimedia player is set at 15%.

#### Set

This command sets the volume of the **VIA** unit. User passes a whole number value in parameter P2. The volume set here immediately reflects on the **VIA** unit. However, this command does not return any result.

- **Command:** <P><UN>su</UN><Pwd></Pwd><Cmd>Vol</Cmd><P1>Set</P1><P2>65 </P2><P3></P3><P4></P4><P5></P5><P6></P6><P7></P7><P8></P8> <P9></P9><P10></P10></P>
- **Expected Output:** Vol|Set|<value of Volume>.
- **Output:** Vol|Set|30
- **Explanation:** Sets the volume according to the value passed in the command.

#### Error

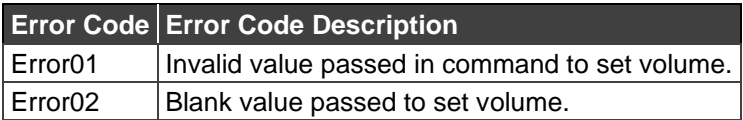

## <span id="page-29-1"></span>WAKEUP

- **Description:** This command is used to switch on the display or put it to sleep. It accepts WakeUp between <Cmd></Cmd> tags, 1 or 0 as <P1>.
- **Sample Command:** <P><UN>su</UN><Pwd></Pwd><Cmd>WakeUp</Cmd><P1>1</P1><P2></P2><P3>< /P3><P4></P4><P5></P5><P6></P6><P7></P7><P8></P8><P9></P9><P10></P10><  $/P$

• **Output Format:** WakeUp|P1|Status

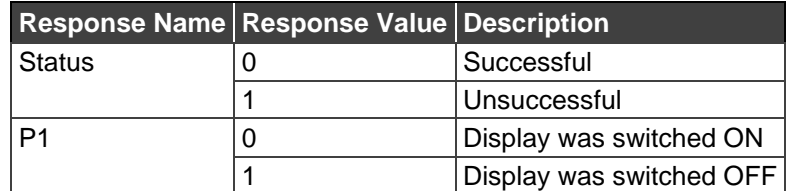

#### Error

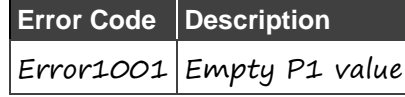

## <span id="page-30-0"></span>WAKEUP

This command wakes up a **VIA Connect PRO** or **VIA Connect PLUS** only.

- COMMAND:<P><UN>su</UN><Pwd></Pwd><Cmd>WakeUp</Cmd><P1></P1><P2> </P2><P3></P3><P4></P4><P5></P5><P6></P6><P7></P7><P8></P8> <P9></P9><P10></P10></P>
- **EXPECTED OUTPUT**: The **VIA Connect PRO** or **VIA Connect PLUS** unit is no longer in standby mode.

# <span id="page-31-0"></span>Commands – VIA Collage / VIA Campus / VIA Connect PRO / VIA Connect PLUS

## <span id="page-31-1"></span>PartPresentConfirm

### Get

- Description: Gets the status of whether or not participants can allow the presentation of their screens. It accepts PartPresentConfirm as <Cmd></Cmd> and Get as <P1>.
- Command: <P><UN>su</UN><Pwd></Pwd><Cmd>PartPresentConfirm</Cmd><P1>Get</P1><P2 ></P2><P3></P3><P4></P4><P5></P5><P6></P6><P7></P7><P8></P8><P9></P9>< P10></P10></P>
- Output Format: PartPresentConfirm|Get|status
- Explanation: status is either 0 (Off) or 1 (On).

#### Set

- Description: Defines if participants can allow the presentation of their screens. It accepts PartPresentConfirm as <Cmd></Cmd>, Set as <P1>, and 1 (On) or 0 (Off) as <P2>.
- Command: <P><UN>su</UN><Pwd></Pwd><Cmd>PartPresentConfirm</Cmd><P1>Set</P1><P2 >0</P2><P3></P3><P4></P4><P5></P5><P6></P6><P7></P7><P8></P8><P9></P9> <P10></P10></P>
- Output Format: PartPresentConfirm|Set|P2Value|status
- Explanation: Status is either 0 (command run successfully) or 1 (Command did not run successfully).

#### Error

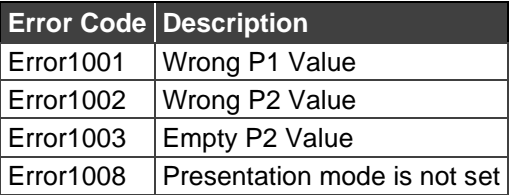

## <span id="page-32-0"></span>STREAMING

The following commands enable streaming from the gateway to an external URL.

#### <span id="page-32-1"></span>**SStart**

**Description**: Starts the streaming from the gateway. It accepts Streaming between <Cmd></Cmd> tags, SStart as <P1> and username as <P2>.

#### • **Sample Command**:

<P><UN>su</UN><Pwd></Pwd><Cmd>Streaming</Cmd><P1>SStart</P1><P2>mike< /P2><P3></P3><P4></P4><P5></P5><P6></P6><P7></P7><P8></P8><P9></P9><P 10></P10></P>

#### • **Output Format:** SStart|Status|ID|StartDateTime

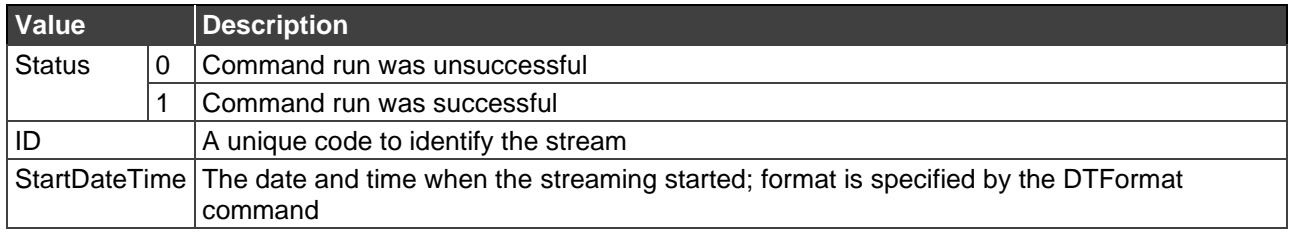

• **Sample Output**: SStart|1|45|2017-02-01 08:14 PM

### **SStop**

**Description**: Stops the streaming from gateway. It accepts Streaming between <Cmd></Cmd> tags, SStop as <P1> and username as <P2>.

• **Sample Command**:

<P><UN>su</UN><Pwd></Pwd><Cmd>Streaming</Cmd><P1>SStop</P1><P2>mike< /P2><P3></P3><P4></P4><P5></P5><P6></P6><P7></P7><P8></P8><P9></P9><P 10></P10></P>

• **Output Format:** SStop|Status|ID

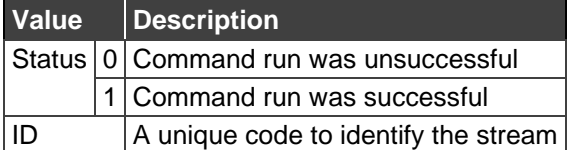

• **Sample Output**: SStop|1|45

### **SRestart**

**Description**: Stops any active stream, updates the existing URL with a new URL, and starts streaming with the new URL. It accepts Streaming between <Cmd></Cmd> tags, SRestart as  $\langle P1\rangle$ , username as  $\langle P2\rangle$ , and new URL as  $\langle P3\rangle$ . If the gateway has a dual display, it accepts another URL as <P4>.

#### • **Sample Command**:

<P><UN>su</UN><Pwd></Pwd><Cmd>Streaming</Cmd><P1>SRestart</P1><P2>mik e</P2><P3>URLName</P3><P4></P4><P5></P5><P6></P6><P7></P7><P8></P8>< P9></P9><P10></P10></P>

#### • **Output Format**:

The output is displayed in the following sequence:

- 1. SStop|Status|ID
- 2. Streaming|SRestart|Status
- 3. SStart|Status|ID|StartTime
- **Explanation**: Streaming stops and displays the SStop output. Streaming starts again with a new URL and displays the SRestart output. The SStart output is displayed, giving details about status, ID, and start time (see [SStart](#page-32-1) on page [30\)](#page-32-1).

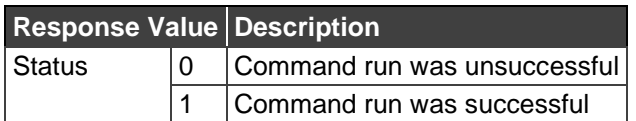

#### • **Sample Output**:

The output is displayed in the following sequence:

- 1. SStop|1|111
- 2. Streaming|SRestart|1
- 3. SStart|1|111|2017-07-05 03:02 PM

#### **SChange**

**Description**:. Changes the URL being streamed. It accepts Streaming between <Cmd></Cmd> tags, SChange as <P1>, username as <P2>, and new URL as <P3>. If the gateway has a dual display, it accepts another URL as <P4>.

• **Sample Command**:

<P><UN>su</UN><Pwd></Pwd><Cmd>Streaming</Cmd><P1>SChange</P1><P2>mi ke</P2><P3>udp://192.168.100.166:7890</P3><P4></P4><P5></P5><P6></P6><P7> </P7><P8></P8><P9></P9><P10></P10></P>

• **Output Format**: Streaming|SChange|Status

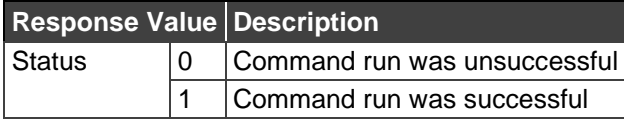

• **Sample Output**: Streaming|SChange|1

## Streaming

**Get**

- **Description**: Gets the streaming status from the gateway. It accepts Streaming between <Cmd></Cmd> tags and Get as <P1>.
- **Sample Command**:

<P><UN>su</UN><Pwd></Pwd><Cmd>Streaming</Cmd><P1>Get</P1><P2></P2>< P3></P3><P4></P4><P5></P5><P6></P6><P7></P7><P8></P8><P9></P9><P10></ P10></P>

• **Output Format**:

For single display: Streaming|Get|<status of streaming(0/1)>|<name of url>

For dual display: Streaming|Get|<status of streaming(0/1)>|<name of url1>|<name of url2>

• **Explanation**: Status of streaming is either 0 or 1.

0 – No url is being streamed.

1 – A URL is being streamed. This is accompanied by the URL(s) being streamed.

URL1 and URL2 are the URLs currently being streamed. If the status is 0, the output will not contain the URL name.

**Set**

• **Description**: Starts or stops streaming on a gateway. It accepts Streaming between <Cmd></Cmd> tags, Set as <P1>, On or Off as <P2>, URL name as <P3>, and if dual display is connected, accepts another URL name as <P4>.

#### • **Sample Command**:

<P><UN>su</UN><Pwd></Pwd><Cmd>Streaming</Cmd><P1>Set</P1><P2>0</P2>< P3></P3><P4></P4><P5></P5><P6></P6><P7></P7><P8></P8><P9></P9><P10></ P10></P>

- **Output Format**: Streaming|Set|P2|Status
- **Explanation**

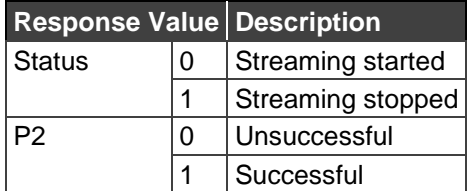

#### **SStatus**

• **Description**: Gets the status of whether the gateway is still streaming. It accepts Streaming between <Cmd></Cmd> tags and SStatus as <P1>.

#### • **Command**:

<P><UN>su</UN><Pwd></Pwd><Cmd>Streaming</Cmd><P1>SStatus</P1><P2></P 2><P3></P3><P4></P4><P5></P5><P6></P6><P7></P7><P8></P8><P9></P9><P10 ></P10></P>

• **Output Format**: RSStatus|Status|Current Date Time

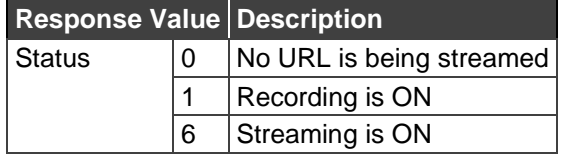

• **Output Sample**: RSStatus|6|2017-12-05 11:40 AM

### Error Codes For Streaming Commands

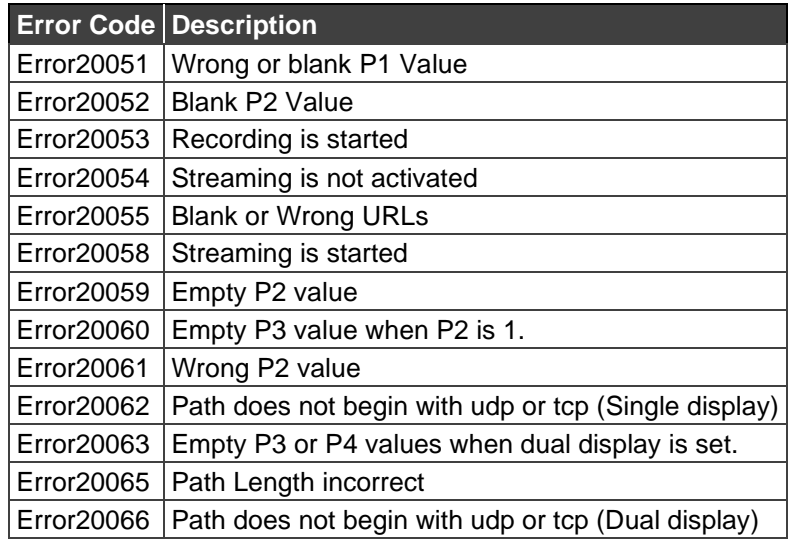

## <span id="page-35-0"></span>STREAMINGURL

This command is not supported for VIA GO.

This command opens a network stream from a URL. The URL path is the value of the P2 parameter

• **Command:**

<P><UN>su</UN><Pwd></Pwd><Cmd>StreamingURL</Cmd><P1>1</P1> <P2>URL\_Path</P2><P3></P3><P4></P4><P5></P5><P6></P6><P7> </P7><P8></P8><P9></P9><P10></P10></P>

- **Expected Output:** StreamingURL|1|1
- **Explanation:** A network stream is opened on the main display of the **VIA.**

## <span id="page-36-0"></span>**WHITEBOARD**

This command manages operation of whiteboard sessions.

### **On**

This command opens a whiteboard on **VIA** display for everyone to annotate.

- **Command:** <P><UN>su</UN><Pwd></Pwd><Cmd>WhiteBoard</Cmd><P1>On </P1><P2></P2><P3></P3><P4></P4><P5></P5><P6></P6><P7></P7> <P8></ P8><P9></P9><P10></P10></P>
- **Expected Output:** WhiteBoard|On|1
- **Explanation:** WhiteBoard is running on **VIA** display.

## Off – Close & AutoSave Annotation

This command ends the whiteboard session and automatically saves a PDF screen capture to the VIA's cloud.

- **Command:** <P><UN>su</UN><Pwd></Pwd><Cmd>WhiteBoard</Cmd><P1>Off </P1><P2>1</P2><P3></P3><P4></P4><P5></P5><P6></P6><P7></P7> <P8></ P8><P9></P9><P10></P10></P>
- **Expected Output:** WhiteBoard|Off|1
- **Explanation:** Whiteboard has been closed. A screen capture has been saved as a PDF to the VIA Cloud.

## Off – Close & Discard Annotation

This command ends the whiteboard session and discards any on-screen annotation.

- **Command:** <P><UN>su</UN><Pwd></Pwd><Cmd>WhiteBoard</Cmd><P1>Off </P1><P2>2</P2><P3></P3><P4></P4><P5></P5><P6></P6><P7> </P7><P8></ P8><P9></P9><P10></P10></P>
- **Expected Output:** WhiteBoard|Off|1
- **Explanation:** Whiteboard was closed and the annotations were discarded.

### Switch

- **Description**: Changes whiteboard mode. It either gives a white screen and tools to annotate (whiteboard mode) or it launches a tool window to annotate and the background/display is still visible (desktop mode). For this command to work, the whiteboard must be open on the main display. It accepts WhiteBoard between <Cmd></Cmd> tags, switch as <P1>, and 1 (Whiteboard mode) or 2 (desktop mode) as  $P2$
- Command: <P><UN>su</UN><Pwd></Pwd><Cmd>WhiteBoard</Cmd><P1>switch</P1><P2>2</ P2><P3></P3><P4></P4><P5></P5><P6></P6><P7></P7><P8></P8><P9></P9><P1 0></P10></P>

• Output Format: WhiteBoard|switch|P1|Status

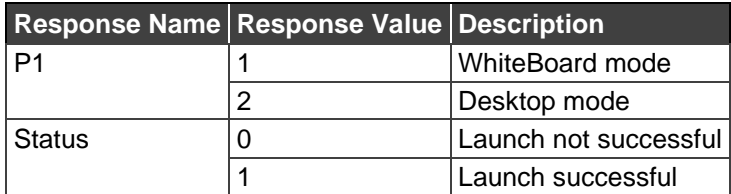

**Error**

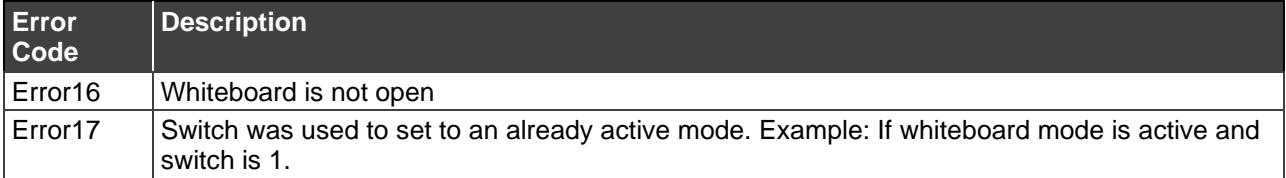

# <span id="page-38-0"></span>Commands – VIA Collage

The following commands are specific to VIA Collage and VIA Connect PLUS.

## <span id="page-38-1"></span>PIP

This command checks and sets the default mode of the HDMI Input as PIP (Picture in Picture) or a normal display.

### Get

This parameter gets the current mode of the HDMI Input.

• **Command:**

```
<P><UN>su</UN><Pwd></Pwd><Cmd>PIP</Cmd><P1>Get</P1><P2></P2><P3></P
3><P4></P4><P5></P5><P6></P6><P7></P7><P8></P8><P9></P9><P10></P10></P
\geq
```
- **Expected Output:** PIP|Get|<current mode of HDMI Input>
- **Output:** PIP|Get|1
- **Explanation:** 1 shows PIP mode is enabled for HDMI Input meaning HDMI Input is shown in PIP mode by default.

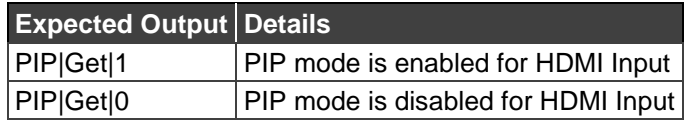

# <span id="page-39-0"></span>Commands – VIA Collage / VIA Connect PLUS

The following commands are specific to VIA Collage and VIA Connect PLUS.

## <span id="page-39-1"></span>HDMI

This command, through its parameters — Get, Switch, On and Off — gets the status of devices connected to the HDMI input, switches between PIP and non-PIP mode and can start or stop the input from these devices. It gets the status of the device connected to the **VIA** unit's HDMI input channel specified by parameter P2. In other words, parameter P1 returns the status of HDMI Input, which was passed in parameter P2.

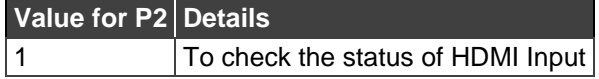

- **Command:** <P><UN>su</UN><Pwd></Pwd><Cmd>HDMI</Cmd><P1>Get</P1><P2> 1</P2><P3></P3><P4></P4><P5></P5><P6></P6><P7></P7><P8></P8> <P9></P9><P10></P10></P>
- **Expected Output:** HDMI|Status|<HDMI # 1>|<Status of HDMI # 1>
- **Output:** HDMI|Status|1|1
- **Explanation:** Here output shows that the status of HDMI Input 1 is ON

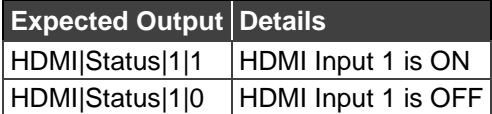

## Switch

Parameter P1 switches between PIP and non-PIP mode on HDMI 1.

- **Command:** <P><UN>su</UN><Pwd></Pwd><Cmd>HDMI</Cmd><P1>Switch</P1> <P2></P2><P3></P3><P4></P4><P5></P5><P6></P6><P7></P7><P8> </P8><P9></P9><P10></P10></P>
- **Expected Output:** HDMI|Switch|1| <Status>
- **Output:** HDMI|Switch|1|1
- **Explanation:** The first 1 denotes the HDMI Input Port position (first or second) and the second 1 means the command was run successfully.

## On

This parameter enables the input specified in parameter P1.

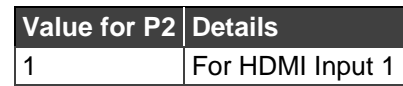

- **Command:** <P><UN>su</UN><Pwd></Pwd><Cmd>HDMI</Cmd><P1>On</P1><P2> 1</P2><P3></P3><P4></P4><P5></P5><P6></P6><P7></P7><P8></P8> <P9></P9><P10></P10></P>
- **Expected Output:** HDMI|On|<no. of HDMI Input>|1
- **Output:** HDMI|On|1|1
- **Explanation:** Output of HDMI Input 1 was displayed successfully on the **VIA** unit's display.

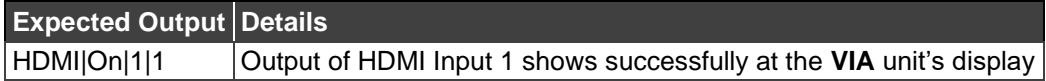

### **Off**

This parameter disables the input specified in Parameter P1.

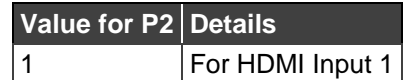

- **Command:** <P><UN>su</UN><Pwd></Pwd><Cmd>HDMI</Cmd><P1>Off</P1><P2> 1</P2><P3></P3><P4></P4><P5></P5><P6></P6><P7></P7><P8></P8> <P9></P9><P10></P10></P>
- **Expected Output:** HDMI|Off|<HDMI Input position (1)>|1
- **Output:** HDMI|Off|1|1
- **Explanation:** Output of HDMI Input 1 was stopped successfully

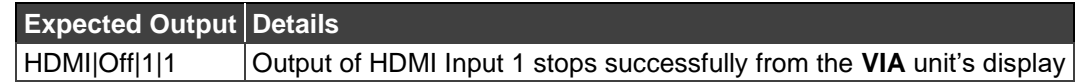

#### Error

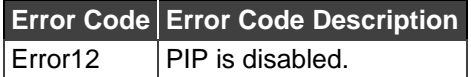

# <span id="page-41-0"></span>Commands – VIA Collage / VIA Campus

The following commands are specific to VIA Collage.

## <span id="page-41-1"></span>GETTPAPP

This command gets the list of all the third party applications installed on gateway. It does not include inbuilt applications like Skype, Lync and GoToMeeting. Run this command before the launch command, to verify the applications installed and their names.

- **Command:** <P><UN>su</UN><Pwd></Pwd><Cmd>GetTPApp</Cmd><P1></P1><P2> </P2><P3></P3><P4></P4><P5></P5><P6></P6><P7></P7><P8></P8> <P9></P9><P10></P10></P>
- **Expected Output:** GetTPApp|Calculator#Drop Box#Excel Sheet#MS Paint#Note Pad#Presentation#WMP#Word #vlc player
- **Explanation:** All application names are seen and were added as third party applications.

#### Error

If there are no apps installed on the **VIA** gateway, an error 115 is displayed in the following format:

> **Error Code Error Code Description** Error115 | No apps installed on gateway

## <span id="page-41-2"></span>**LAUNCH**

This set of commands launches the targeted third party application installed on the gateway.

## Third Party Application

This command looks for and launches the application listed under third party apps. Here parameter P1 is zero and parameter P2 is the third party application name.

- **Command:** <P><UN>su</UN><Pwd></Pwd><Cmd>Launch</Cmd><P1>0</P1><P2> Calculator</P2><P3></P3><P4></P4><P5></P5><P6></P6><P7></P7> <P8></P8><P9></P9><P10></P10></P>
- **Expected Output:** Launch|1
- **Explanation:** Calculator starts on **VIA** gateway.

### Error

If a third-party app does not exist, the following error appears:

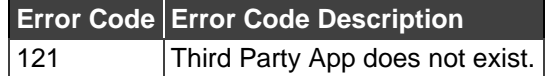

## Skype

This command looks for and launches Skype. Here parameter P1 is 1 and parameters P2 through P10 are blank.

- **Command:** <P><UN>su</UN><Pwd></Pwd><Cmd>Launch</Cmd><P1>1</P1><P2> </P2><P3></P3><P4></P4><P5></P5><P6></P6><P7></P7><P8></P8> <P9></P9><P10></P10></P>
- **Expected Output:** Launch|1
- **Explanation:** Skype starts on the **VIA** gateway.

### Lync

This command looks for and launches Lync. Parameter P1 is 2 and parameters P2 through P10 are blank.

- **Command:** <P><UN>su</UN><Pwd></Pwd><Cmd>Launch</Cmd><P1>2</P1><P2> </P2><P3></P3><P4></P4><P5></P5><P6></P6><P7></P7><P8></P8> <P9></P9><P10></P10></P>
- **Expected Output:** Launch|1
- **Explanation:** Lync starts on **VIA** gateway.

## **GoToMeeting**

This command looks for and launches GoToMeeting. Parameter P1 is 3 and parameters P2 through P10 are blank.

- **Command:** <P><UN>su</UN><Pwd></Pwd><Cmd>Launch</Cmd><P1>3</P1><P2> </P2><P3></P3><P4></P4><P5></P5><P6></P6><P7></P7><P8></P8> <P9></P9><P10></P10></P>
- **Expected Output:** Launch|1
- **Explanation:** GoToMeeting starts on the **VIA** gateway.

#### Browser

This command looks for and launches Internet Explorer. Parameter P1 is 4 and parameter P2 contains a URL of the Web site to open. If this parameter is left blank, Internet Explorer still launches but opens the home page.

• **Command:** <P><UN>su</UN><Pwd></Pwd><Cmd>Launch</Cmd><P1>4</P1><P2> www.google.com</P2><P3></P3><P4></P4><P5></P5><P6></P6><P7> </P7><P8></P8><P9></P9><P10></P10></P>

- **Expected Output:** Launch|1
- **Explanation:** Internet Explorer opens with the specified website on the **VIA** gateway.

## <span id="page-43-0"></span>**LAYOUT**

This command changes the mode in which users devices are displayed on the screen.

### **Get**

Parameter P1 checks the status of Layout mode.

- **Command:** <P><UN>su</UN><Pwd></Pwd><Cmd>Layout</Cmd><P1>Get</P1><P2> </P2><P3></P3><P4></P4><P5></P5><P6></P6><P7></P7><P8></P8> <P9></P9><P10></P10></P>
- **Expected Output**: Layout|Get|<Status of Layout>|<Status of thumbnail visibility>
- **Explanation**: The command returns the layout value and thumbnail visibility as follows:

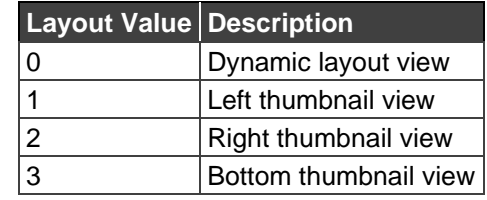

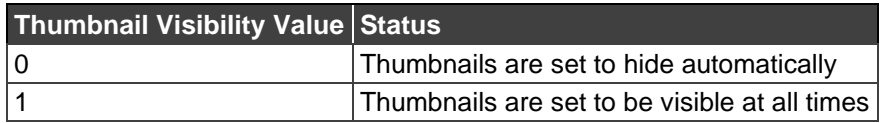

### Error

Invalid command values return the following error:

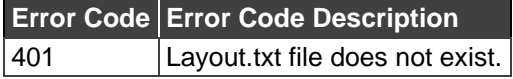

### Set

This command applies a display layout setting on gateway. 'Set' is passed as parameter P1, layout value (0, 1, 2, 3) as parameter P2 and thumbnail auto-hide parameter as P3 (0,1).

- **Command:** <P><UN>su</UN><Pwd></Pwd><Cmd>Layout</Cmd><P1>Set</P1><P2> 2</P2><P3>1</P3><P4></P4><P5></P5><P6></P6><P7></P7><P8></P8><P9></P9> <P10></P10></P>
- **Expected Output:** Layout|Set|1

• **Explanation**: The layout mode was set to the corresponding mode

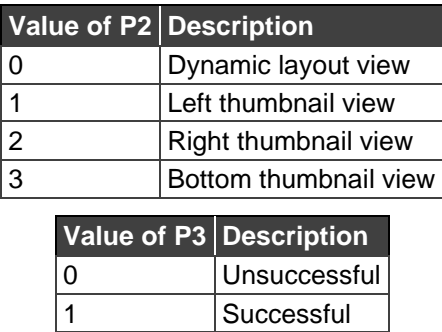

## <span id="page-44-0"></span>MEDIAMODE

This command checks and sets the status of Media mode.

#### **Get**

Parameter P1 checks the status of Media mode.

- **Command:** <P><UN>su</UN><Pwd></Pwd><Cmd>MediaMode</Cmd><P1>Get</P1> <P2></P2><P3></P3><P4></P4><P5></P5><P6></P6><P7></P7><P8> </P8><P9></P9><P10></P10></P>
- **Expected Output:** MediaMode|Get|<status of Media mode>
- **Output:** MediaMode|Get|0
- **Explanation:** 0 in the output shows media mode is not presently enabled.

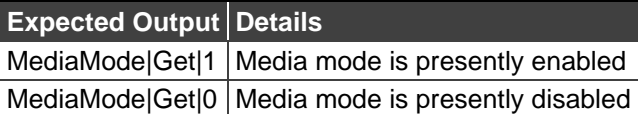

#### Set

Parameter P1 enables/disables Media Mode for the **VIA** unit. The user passes 1/0 to enable/disable Media mode in parameter P2.

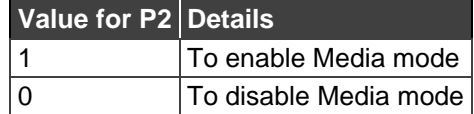

- **Command:** <P><UN>su</UN><Pwd></Pwd><Cmd>MediaMode</Cmd><P1>Set</P1> <P2>1</P2><P3></P3><P4></P4><P5></P5><P6></P6><P7></P7><P8> </P8><P9></P9><P10></P10></P>
- **Expected Output:** MediaMode|Set|1
- **Explanation:** 1 in the output shows command ran successfully and the media mode is set as enable/disable.

#### Error

Invalid command values return the following errors:

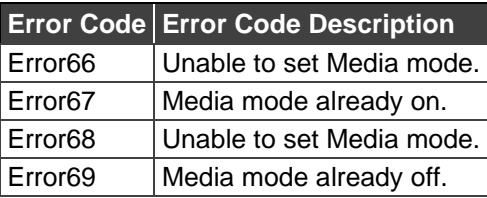

## <span id="page-45-0"></span>MS Paint

**Description**: Parameter P1 accepts 5 (to close the third party app) and Parameter P2 accepts the name of the application. The below command closed **MS Paint** on the gateway.

• **Command**:

<P><UN>su</UN><Pwd></Pwd><Cmd>Launch</Cmd><P1>**5**</P1><P2>**MS Paint</P2><P3></P3></P4></P4></P4></P5></P5></P6></P6></P6></P7></P7></P8></P8></P9></** P9><P10></P10></P>

• **Expected Output:** Launch|5|ResponseValue

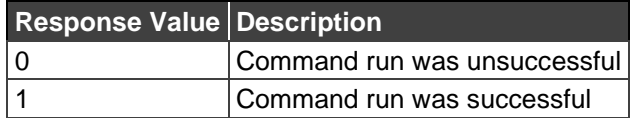

#### Error

If the app cannot launch, the following error is generated:

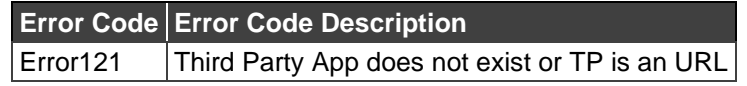

## <span id="page-45-1"></span>Poll

### **Get**

- Description: Gets the status of Poll. It accepts Poll as <Cmd></Cmd> and Get as <P1>.
- Command:

<P><UN>su</UN><Pwd></Pwd><Cmd>Poll</Cmd><P1>Get</P1><P2></P2><P3></P 3><P4></P4><P5></P5><P6></P6><P7></P7><P8></P8><P9></P9><P10></P10></P >

- Output Format: Poll|Get|status of Poll
- Explanation: status of Poll is either 0 (Off) or 1 (On).

#### Set

• Description: This command is used to set status of Poll. It accepts Poll as <Cmd></Cmd>, Set as <P1>, and 1 (On) or 0 (Off) as P2.

• Command:

<P><UN>su</UN><Pwd></Pwd><Cmd>Poll</Cmd><P1>Set</P1><P2>0</P2><P3></ P3><P4></P4><P5></P5><P6></P6><P7></P7><P8></P8><P9></P9><P10></P10></  $P$ 

- Output Format: Poll|Set|P2Value|status
- Explanation: Status is either 0 (command run successfully) or 1 (Command did not run unsuccessfully).

#### Error

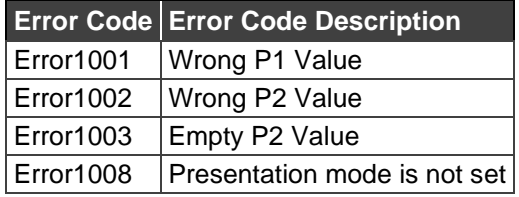

## <span id="page-46-0"></span>RECORD

The RECORD command initiates and manages session recordings on the gateway in accordance with the following parameters.

#### RSTART

- **Description**: This command accepts Record as Cmd, RStart as P1, and 0 as P2 value. It starts recording on the gateway.
- **Command**:

<P><UN>su</UN><Pwd></Pwd><Cmd>Record</Cmd><P1>RStart</P1><P2>0</P2>< P3></P3><P4></P4><P5></P5><P6></P6><P7></P7><P8></P8><P9></P9><P10></ P10></P>

• **Expected Output:** Rstart|status|RecordingId|StartTime

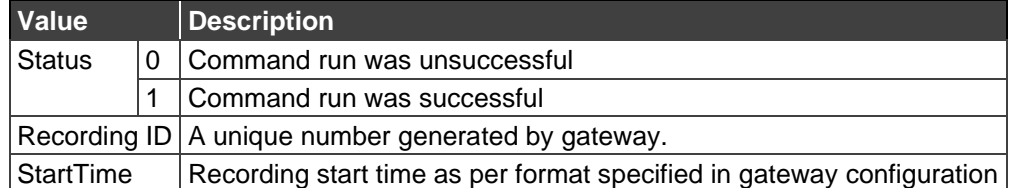

#### RPAUSE

• **Description**: This command accepts Record as Cmd and RPause as P1. It pauses an ongoing recording on gateway.

#### • **Command**:

<P><UN>su</UN><Pwd></Pwd><Cmd>Record</Cmd><P1>RPause</P1><P2></P2>< P3></P3><P4></P4><P5></P5><P6></P6><P7></P7><P8></P8><P9></P9><P10></  $P10 < P$ 

• **Expected Output:** RPause|Status

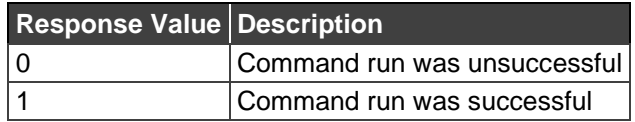

#### RRESUME

- **Description**: This command accepts Record as Cmd and RResume as P1. It resumes the paused recording.
- **Command**:

<P><UN>su</UN><Pwd></Pwd><Cmd>Record</Cmd><P1>RResume</P1><P2></P2 ><P3></P3><P4></P4><P5></P5><P6></P6><P7></P7><P8></P8><P9></P9><P10>  $<$ /P10> $<$ /P $>$ 

• **Expected Output:** RResume|Status

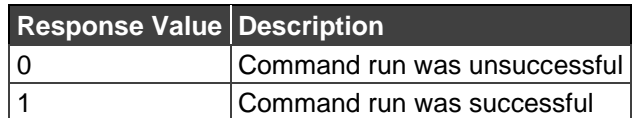

### RCANCEL

- **Description**: This command accepts Record as Cmd and RCancel as P1. It cancels a started recording. All recording files, related to the started recording, are removed.
- **Command**:

<P><UN>su</UN><Pwd></Pwd><Cmd>Record</Cmd><P1>RCancel</P1><P2></P2> <P3></P3><P4></P4><P5></P5><P6></P6><P7></P7><P8></P8><P9></P9><P10></  $P10>$ 

• **Expected Output**: RCancel|Status

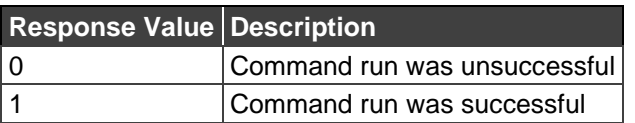

### RSTOP

- **Description**: This command accepts Record as Cmd and RStop as P1.
- **Command**:

<P><UN>su</UN><Pwd></Pwd><Cmd>Record</Cmd><P1>RStop</P1><P2></P2><P 3></P3><P4></P4><P5></P5><P6></P6><P7></P7><P8></P8><P9></P9><P10></P1  $0 < P >$ 

• **Expected Output:** RStop|Status|RecordingID

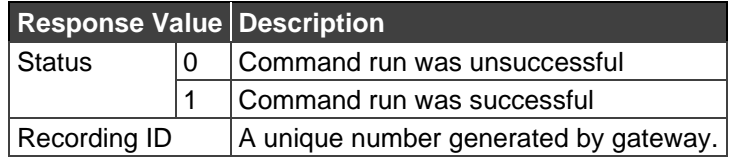

### RSAVE

• **Description**: This command accepts Record as Cmd, RSave as P1, RecordingID as P2, SessionName as P3, and SessionDescription as P4.

#### • **Command**:

<P><UN>su</UN><Pwd></Pwd><Cmd>Record</Cmd><P1>RSave</P1><P2>Recordi ngID</P2><P3>SessionName</P3><P4>SessionDescription</P4><P5></P5><P6></P6 ><P7></P7><P8></P8><P9></P9><P10></P10></P>

#### • **Expected Output**: RSave|Status

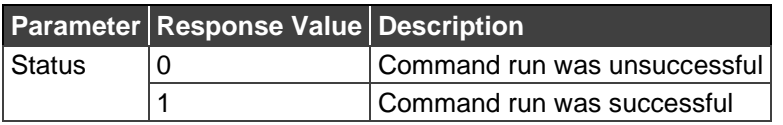

#### GET

- **Description**: This command gets the status of the recording and the path where the recordings are being saved from the gateway. It accepts Record between <Cmd></Cmd> tags and Get as <P1>.
- **Command**:

<P><UN>su</UN><Pwd></Pwd><Cmd>Record</Cmd><P1>Get</P1><P2></P2><P3> </P3><P4></P4><P5></P5><P6></P6><P7></P7><P8></P8><P9></P9><P10></P10>  $<$ /P $>$ 

• **Output Format**: Record|Get|<recording status(0/1)>|<recording path>

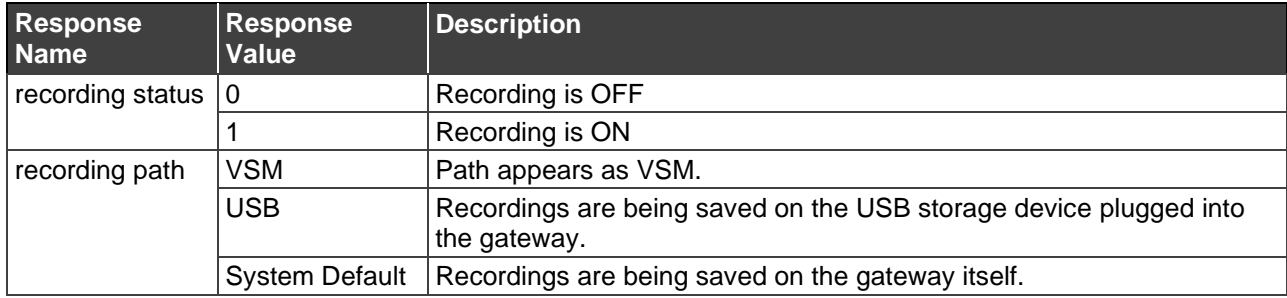

#### SET

- **Description**: This command starts or stops recording on a gateway. It accepts Record between <Cmd></Cmd> tags, Set as <P1>, 1 (On) or 0 (Off) as <P2>, and recording path as <P3>.
- **Command**:

<P><UN>su</UN><Pwd></Pwd><Cmd>Record</Cmd><P1>Set</P1><P2>1</P2><P3 >2</P3><P4></P4><P5></P5><P6></P6><P7></P7><P8></P8><P9></P9><P10></P1  $0 \times P$ 

#### • **Output Format**: Record|Set|P2|Status

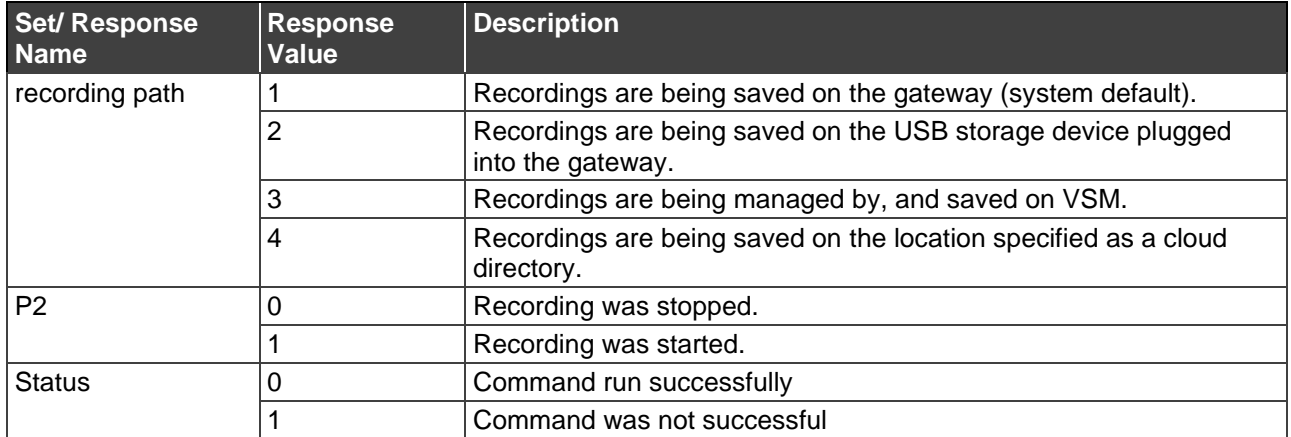

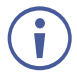

The gateway must be restarted after defining the recording path.

#### **Error**

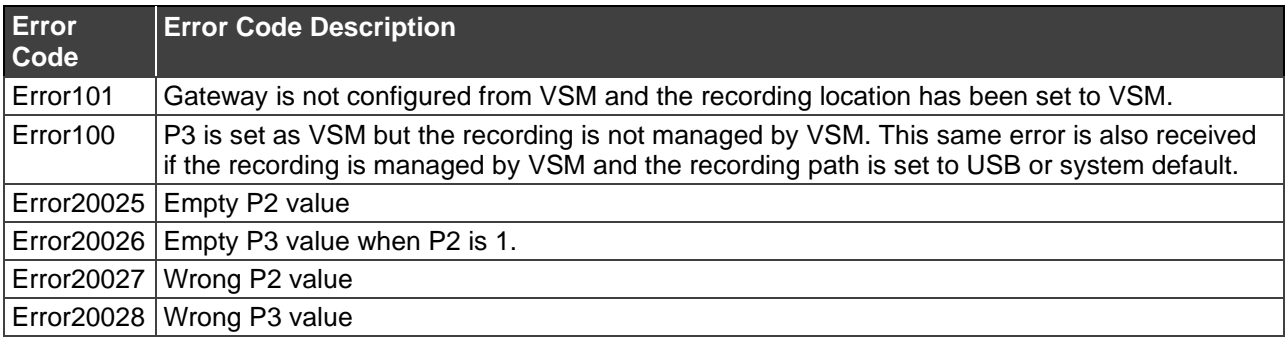

# <span id="page-50-0"></span>Commands – VIA Connect PRO / VIA Connect PLUS / VIA GO

The following commands are specific to VIA Connect PRO, VIA Connect PLUS and VIA GO.

## <span id="page-50-1"></span>RESTARTAPACHE

**Description**: Restarts the Apache Server on Gateway.

- **Command**: <P><UN>su</UN><Pwd></Pwd><Cmd>RestartApache</Cmd> <P1></P1><P2></P2><P3></P3><P4></P4><P5></P5><P6></P6><P7></P7><P8></ P8><P9></P9><P10></P10></P>
- **Expected Output:** RestartApache|ResponseValue

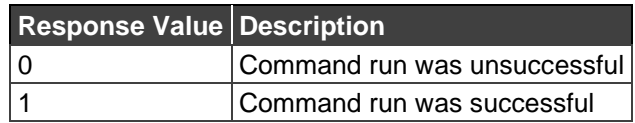

• **Sample Output**: RestartApache|1

## <span id="page-50-2"></span>WIFI GUESTMODE

The following commands start, stop, and return status of the WiFi's guest mode.

#### **Start**

**Description**: Starts guest mode on Wifi. It accepts WifiGuestMode between <Cmd></Cmd> tags and 1 as <P1>.

• **Sample Command**:

<P><UN>su</UN><Pwd></Pwd><Cmd>WifiGuestMode</Cmd><P1>1</P1><P2></P2> <P3></P3><P4></P4><P5></P5><P6></P6><P7></P7><P8></P8><P9></P9><P10></  $P10>$ 

• **Output Format**: WifiGuestMode|P1 Value|Response

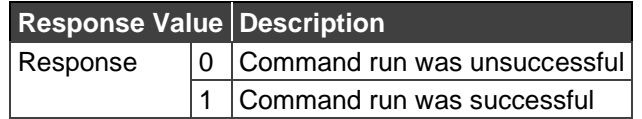

• **Sample Output**: WifiGuestMode|P1 Value|Response

#### Stop

**Description**: Stops guest mode on Wifi. It accepts WifiGuestMode between <Cmd></Cmd> tags and 0 as  $\leq$ P1 $>$ .

• **Sample Command**:

P><UN>su</UN><Pwd></Pwd><Cmd>WifiGuestMode</Cmd><P1>0</P1><P2></P2>< P3></P3><P4></P4><P5></P5><P6></P6><P7></P7><P8></P8><P9></P9><P10></ P10></P>

- **Output Format**: WifiGuestMode|P1 Value|Response
- **Expected Output:**

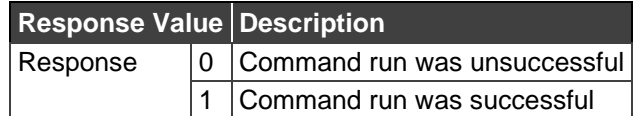

• **Sample Output**: WifiGuestMode|0|1

#### **Status**

**Description**: Gets the status of the guest mode on Wifi. It accepts WifiGuestMode between <Cmd></Cmd> tags and Status as <P1>.

• **Sample Command**:

<P><UN>su</UN><Pwd></Pwd><Cmd>WifiGuestMode</Cmd><P1>Status</P1><P2> </P2><P3></P3><P4></P4><P5></P5><P6></P6><P7></P7><P8></P8><P9></P9>< P10></P10></P>

• **Output Format**: WifiGuestMode|P1 Value|Response

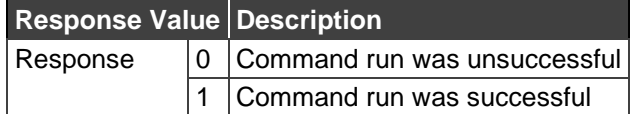

• **Sample Output**: WifiGuestMode|Status|1

#### Error Codes for WifiGuestMode Commands

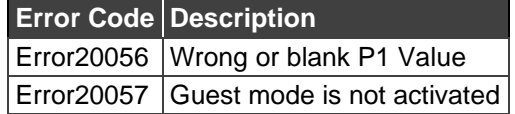

# <span id="page-52-0"></span>Commands – VIA Connect PLUS

## <span id="page-52-1"></span>**BlueJeans**

## Launch

This command launches BlueJeans on the gateway. It accepts Launch between <Cmd></Cmd> tags, 6 as P1 and BlueJeans as P2.

- Command: <P><UN>su</UN><Pwd></Pwd><Cmd>Launch</Cmd><P1>6</P1><P2>BlueJeans</P 2><P3></P3><P4></P4><P5></P5><P6></P6><P7></P7><P8></P8><P9></P9><P10 ></P10></P>
- Expected Output: Launch|status
- Explanation: Status is 1 if command was run successfully. Otherwise, an error code is returned.

### Close

This command closes BlueJeans on the gateway. It accepts Launch between <Cmd></Cmd> tags, 5 as P1 and BlueJeans as P2.

- Command: <P><UN>su</UN><Pwd></Pwd><Cmd>Launch</Cmd><P1>5</P1><P2>BlueJeans</P 2><P3></P3><P4></P4><P5></P5><P6></P6><P7></P7><P8></P8><P9></P9><P10 ></P10></P>
- Expected Output: Launch|p1|status
- Explanation: Status is 1 if command was run successfully. Otherwise, an error code is returned.

## <span id="page-52-2"></span>Zoom

## Launch

This command launches Zoom on the gateway. It accepts Launch between <Cmd></Cmd> tags, 6 as P1 and Zoom as P2.

- Command: <P><UN>su</UN><Pwd></Pwd><Cmd>Launch</Cmd><P1>6</P1><P2>Zoom</P2>< P3></P3><P4></P4><P5></P5><P6></P6><P7></P7><P8></P8><P9></P9><P10></  $P10 < P$
- Expected Output: Launch|status
- Explanation: Status is 1 if command was run successfully, else an error code is returned.

#### **Close**

This command closes Zoom on the gateway. It accepts Launch between <Cmd></Cmd> tags, 5 as P1 and Zoom as P2.

- Command: <P><UN>su</UN><Pwd></Pwd><Cmd>Launch</Cmd><P1>5</P1><P2>Zoom</P2>< P3></P3><P4></P4><P5></P5><P6></P6><P7></P7><P8></P8><P9></P9><P10></ P10></P>
- Expected Output: Launch|p1|status
- Explanation: Status is 1 if command was run successfully, else an error code is returned.

## <span id="page-53-0"></span>Error Codes

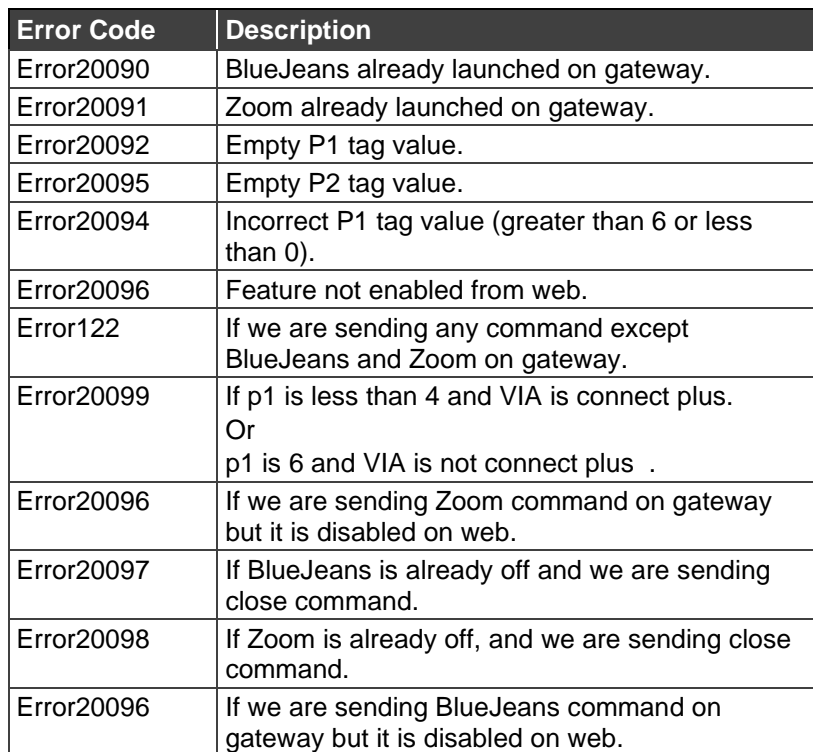

# <span id="page-54-0"></span>General Error Codes

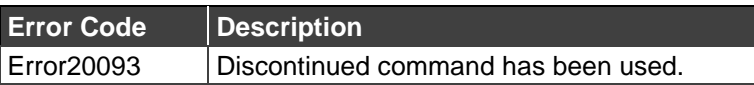

The warranty obligations of Kramer Electronics Inc. ("Kramer Electronics") for this product are limited to the terms set forth below: **What is Covered** 

This limited warranty covers defects in materials and workmanship in this product.

#### **What is Not Covered**

This limited warranty does not cover any damage, deterioration or malfunction resulting from any alteration, modification, improper or unreasonable use or maintenance, misuse, abuse, accident, neglect, exposure to excess moisture, fire, improper packing and shipping (such claims must be presented to the carrier), lightning, power surges, or other acts of nature. This limited warranty does not cover any damage, deterioration or malfunction resulting from the installation or removal of this product from any installation, any unauthorized tampering with this product, any repairs attempted by anyone unauthorized by Kramer Electronics to make such repairs, or any other cause which does not relate directly to a defect in materials and/or workmanship of this product. This limited warranty does not cover cartons, equipment enclosures, cables or accessories used in conjunction with this product. Without limiting any other exclusion herein, Kramer Electronics does not warrant that the product covered hereby, including, without limitation, the technology and/or integrated circuit(s) included in the product, will not become obsolete or that such items are or will remain compatible with any other product or technology with which the product may be used.

#### **How Long this Coverage Lasts**

The standard limited warranty for Kramer products is seven (7) years from the date of original purchase, with the following exceptions:

- 1. All Kramer VIA hardware products are covered by a standard three (3) year warranty for the VIA hardware and a standard three (3) year warranty for firmware and software updates; all Kramer VIA accessories, adapters, tags, and dongles are covered by a standard one (1) year warranty.
- 2. All Kramer fiber optic cables, adapter-size fiber optic extenders, pluggable optical modules, active cables, cable retractors, all ring mounted adapters, all Kramer speakers and Kramer touch panels are covered by a standard one (1) year warranty.
- 3. All Kramer Cobra products, all Kramer Calibre products, all Kramer Minicom digital signage products, all HighSecLabs products, all streaming, and all wireless products are covered by a standard three (3) year warranty.
- 4. All Sierra Video MultiViewers are covered by a standard five (5) year warranty.
- 5. Sierra switchers & control panels are covered by a standard seven (7) year warranty (excluding power supplies and fans that are covered for three (3) years).
- 6. K-Touch software is covered by a standard one (1) year warranty for software updates.
- 7. All Kramer passive cables are covered by a ten (10) year warranty.

#### **Who is Covered**

Only the original purchaser of this product is covered under this limited warranty. This limited warranty is not transferable to subsequent purchasers or owners of this product.

#### **What Kramer Electronics Will Do**

Kramer Electronics will, at its sole option, provide one of the following three remedies to whatever extent it shall deem necessary to satisfy a proper claim under this limited warranty:

- 1. Elect to repair or facilitate the repair of any defective parts within a reasonable period of time, free of any charge for the necessary parts and labor to complete the repair and restore this product to its proper operating condition. Kramer Electronics will also pay the shipping costs necessary to return this product once the repair is complete.
- 2. Replace this product with a direct replacement or with a similar product deemed by Kramer Electronics to perform substantially the same function as the original product.
- 3. Issue a refund of the original purchase price less depreciation to be determined based on the age of the product at the time remedy is sought under this limited warranty.

#### **What Kramer Electronics Will Not Do Under This Limited Warranty**

If this product is returned to Kramer Electronics or the authorized dealer from which it was purchased or any other party authorized to repair Kramer Electronics products, this product must be insured during shipment, with the insurance and shipping charges prepaid by you. If this product is returned uninsured, you assume all risks of loss or damage during shipment. Kramer Electronics will not be responsible for any costs related to the removal or reinstallation of this product from or into any installation. Kramer Electronics will not be responsible for any costs related to any setting up this product, any adjustment of user controls or any programming required for a specific installation of this product.

#### **How to Obtain a Remedy Under This Limited Warranty**

To obtain a remedy under this limited warranty, you must contact either the authorized Kramer Electronics reseller from whom you purchased this product or the Kramer Electronics office nearest you. For a list of authorized Kramer Electronics resellers and/or Kramer Electronics authorized service providers, visit our web site at www.kramerav.com or contact the Kramer Electronics office nearest you.

In order to pursue any remedy under this limited warranty, you must possess an original, dated receipt as proof of purchase from an authorized Kramer Electronics reseller. If this product is returned under this limited warranty, a return authorization number, obtained from Kramer Electronics, will be required (RMA number). You may also be directed to an authorized reseller or a person authorized by Kramer Electronics to repair the product. If it is decided that this product should be returned directly to Kramer Electronics, this product should be properly packed, preferably in the original carton, for shipping. Cartons not bearing a return authorization number will be refused.

#### **Limitation of Liability**

THE MAXIMUM LIABILITY OF KRAMER ELECTRONICS UNDER THIS LIMITED WARRANTY SHALL NOT EXCEED THE ACTUAL PURCHASE PRICE PAID FOR THE PRODUCT. TO THE MAXIMUM EXTENT PERMITTED BY LAW, KRAMER ELECTRONICS IS NOT RESPONSIBLE FOR DIRECT, SPECIAL, INCIDENTAL OR CONSEQUENTIAL DAMAGES RESULTING FROM ANY BREACH OF WARRANTY OR CONDITION, OR UNDER ANY OTHER LEGAL THEORY. Some countries, districts or states do not allow the exclusion or limitation of relief, special, incidental, consequential or indirect damages, or the limitation of liability to specified amounts, so the above limitations or exclusions may not apply to you.

#### **Exclusive Remedy**

TO THE MAXIMUM EXTENT PERMITTED BY LAW, THIS LIMITED WARRANTY AND THE REMEDIES SET FORTH ABOVE ARE EXCLUSIVE AND IN LIEU OF ALL OTHER WARRANTIES, REMEDIES AND CONDITIONS, WHETHER ORAL OR WRITTEN, EXPRESS OR IMPLIED. TO THE MAXIMUM EXTENT PERMITTED BY LAW, KRAMER ELECTRONICS SPECIFICALLY DISCLAIMS ANY AND ALL IMPLIED WARRANTIES, INCLUDING, WITHOUT LIMITATION, WARRANTIES OF MERCHANTABILITY AND FITNESS FOR A PARTICULAR PURPOSE. IF KRAMER ELECTRONICS CANNOT LAWFULLY DISCLAIM OR EXCLUDE IMPLIED WARRANTIES UNDER APPLICABLE LAW, THEN ALL IMPLIED WARRANTIES COVERING THIS PRODUCT, INCLUDING WARRANTIES OF MERCHANTABILITY AND FITNESS FOR A PARTICULAR PURPOSE, SHALL APPLY TO THIS PRODUCT AS PROVIDED UNDER APPLICABLE LAW. IF ANY PRODUCT TO WHICH THIS LIMITED WARRANTY APPLIES IS A "CONSUMER PRODUCT" UNDER THE MAGNUSON-MOSS WARRANTY ACT (15 U.S.C.A. §2301, ET SEQ.) OR OTHER APPLICABLE LAW, THE FOREGOING DISCLAIMER OF IMPLIED WARRANTIES SHALL NOT APPLY TO YOU, AND ALL IMPLIED WARRANTIES ON THIS PRODUCT, INCLUDING WARRANTIES OF MERCHANTABILITY AND FITNESS FOR THE PARTICULAR PURPOSE, SHALL APPLY AS PROVIDED UNDER APPLICABLE LAW.

#### **Other Conditions**

This limited warranty gives you specific legal rights, and you may have other rights which vary from country to country or state to state.

This limited warranty is void if (i) the label bearing the serial number of this product has been removed or defaced, (ii) the product is not distributed by Kramer Electronics or (iii) this product is not purchased from an authorized Kramer Electronics reseller. If you are unsure whether a reseller is an authorized Kramer Electronics reseller, visit our web site at www.kramerav.com or contact a Kramer Electronics office from the list at the end of this document.

Your rights under this limited warranty are not diminished if you do not complete and return the product registration form or complete and submit the online product registration form. Kramer Electronics thanks you for purchasing a Kramer Electronics product. We hope it will give you years of satisfaction.

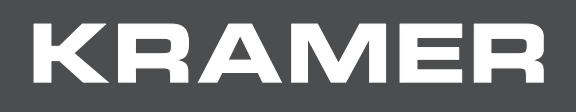

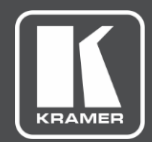

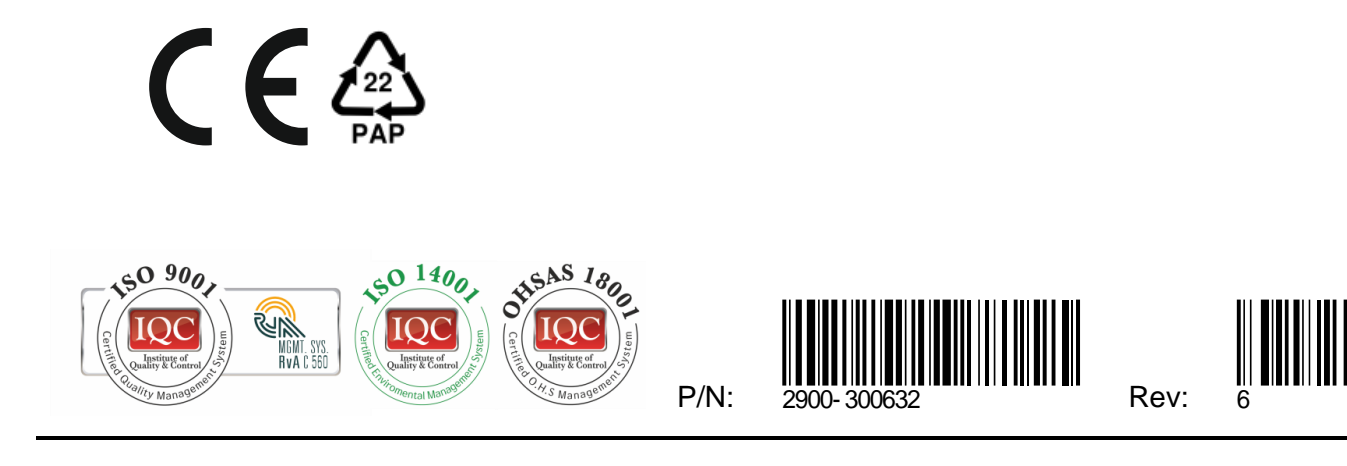

SAFETY WARNING Disconnect the unit from the power supply before opening and servicing

For the latest information on our products and a list of Kramer distributors, visit our Web site where updates to this user manual may be found.

We welcome your questions, comments, and feedback.

The terms HDMI, HDMI High-Definition Multimedia Interface, and the HDMI Logo are trademarks or registered trademarks of HDMI Licensing Administrator, Inc. All brand names, product names, and trademarks are the property of their respective owners.